# **CAPITULO I**

# **EL PROBLEMA**

#### **1.1 PLANTEAMIENTO DEL PROBLEMA**

En la actualidad el problema más importante que existe en la Universidad Técnica de Babahoyo es que no existen formas de comunicación interna segura entre empleados, lo cual puede ocasionar que algún empleado mal intencionado pueda acceder fácilmente a la información privada, ya que al momento de enviar comunicados el primero que se entera de lo que va a suceder en la Institución es la persona que lleva la solicitud.

Otro problema es que se gasta mucho dinero en comprar papeles y tinta para realizar los oficios para poder comunicarse entre empleados en esta institución por lo que en muchas ocasiones solo se dan los mensajes de persona a persona de las citas, eventos o reuniones que van a suceder en la Institución.

Pérdida de tiempo de la persona que tiene que entregar los oficios o dar los comunicados a todo el personal que labora en la misma.

El tema de este anteproyecto de tesis plantea una solución a este problema, con la implementación de un servidor mail basado en web.

Todos estos problemas me llevan a plantearme el siguiente problema:

2

# **1.2 FORMULACIÓN DEL PROBLEMA**

¿Cómo mejorar la comunicación en la Universidad Técnica de Babahoyo, a través de la configuración e implantación de un servidor mail basado en web?

## **1.3 DELIMITACION DEL PROBLEMA**

Este proyecto se desarrollará en la Universidad Técnica de Babahoyo ubicado en la Avenida Flores KM 2/1 Vía Montalvo en la Ciudad de Babahoyo Provincia de Los Ríos, en el año 2011.

### **1.4 OBJETIVOS**

# **1.4.1 Objetivo General**

Mejorar la comunicación en la Universidad Técnica de Babahoyo, a través de la configuración e implantación de un servidor mail basado en web utilizando Software libre.

# **1.4.2 Objetivos Específicos**

- Analizar la influencia de la utilización de la configuración e implantación de un servidor mail basado en web" en la Universidad Técnica de Babahoyo.
- Obtener información útil para su posterior implantación en la configuración de un servidor mail basado en web.
- Documentar teóricamente las bases de los servidores de correo.

## **1.5 JUSTIFICACIÓN**

En la actualidad a pesar que la comunicación entre empleados de la Universidad Técnica de Babahoyo, puede ser muy confiable sino se tiene un correcto control del mismo puede haber mal entendidos entre empleados.

Por eso, la necesidad de la comunicación efectiva y confiable es muy importante para esto existen herramientas como las Web, que pueden ser utilizados.

Por lo tanto se planea implementar una aplicación que permita a los usuarios realizar búsquedas en la Web, comunicándose con los empleados por medio del Mail y que el usuario tenga "accesibilidad desde cualquier navegador".

El usuario interactúa con la tecnología Web, ya que se siente más familiarizado con la misma, por lo tanto se siente más seguro al momento de usar este tipo de aplicaciones.

La meta de este proyecto es reducir del consumo de papeles en el envío de comunicados en la institución, pues solamente se podrá manejar a través de mensajería electrónica.

Como se podrán dar cuenta con este proyecto se va a reducir el consumo de tinta y se va a mejorar la comunicación organizacional ya que a través de la web se va a facilitar la comunicación entre los empleados

Por todo esto es muy importante el manejo de calendarios ya que permite gestionar las citas, eventos y reuniones, y lo más importante es que con el Mail nuestra institución, va a ganar autonomía de nombre.

# **CAPITULO II**

# **MARCO TEORICO**

#### **2.1 ANTECEDENTES DE LA INVESTIGACION**

Para sustentar esta investigación se tomaron como antecedentes diversos estudios previos, tesis de grados y opciones, de algunas teorías relacionadas con el manejo de la Web.

Los antecedentes que a continuación se citan, proporcionan a la investigación una base teórica que sustenta la problemática planteada.

El presente trabajo de investigación tiene como principal objetivo proponer la mejora de la comunicación en la Universidad Técnica de Babahoyo, a través de la configuración de un servidor mail basado en web utilizando Software libre.

La técnica de recolección de datos consistió en la aplicación de una encuesta estructurada en 5 preguntas para respuestas cerradas y abiertas. La técnica de análisis está basada en la obtención de criterios acerca de cómo se mejoraría dicho inconveniente, y la complementación de un análisis de preguntas abiertas y reforzando con la construcción de gráficos de los resultados derivando en las conclusiones.

Todo este proceso de investigación pudo dar como resultado una propuesta clara y concisa la cual es la configuración de un servidor mail que sea capaz de facilitar la integración de la información entre empleados de la Universidad Técnica de Babahoyo.

#### **2.2 FUNDAMENTACIONCIENTIFICA**

El presente trabajo investigativo se fundamenta científicamente en los siguientes puntos:

#### **Historia de la UTB**

El inicio de la Universidad Técnica de Babahoyo, se remota a la década del 70 en la ciudad de Babahoyo, donde un movimiento de varios jóvenes, recogiendo el clamor ciudadano, realizaron las gestiones necesarias ante las autoridades locales, para procurar que la Universidad Laica Vicente Rocafuerte de la ciudad de Guayaquil, creare una extensión de la misma en esta ciudad, lo cual ocurrió. Posteriormente por presión de la comunidad Riosense y de sus autoridades, se solicitó y se consiguió que esta extensión académica se convierta en la Universidad Técnica Babahoyo.

Durante la década de los 70, se marcan muchos hitos institucionales, siendo el primer ende que mediante decreto presidencial, de fecha 5 de Octubre de 1971, en el Gobierno del Dr. José María Velasco Ibarra, se crea la Universidad Técnica de Babahoyo, con dos facultades: Ciencias de la Educación e Ingeniería Agronómica y Medicina Veterinaria; en junio de 1972, se inicia el primer periodo lectivo en la UTB en sus dos facultades, con docentes de gran prestigio profesional, convirtiéndose en la novedad de

la región, particularmente la Facultad de Agronomía, que alcanza un gran prestigio local, regional y nacional.

En octubre de 1972, se crea el Colegio anexo a la Facultad de Ciencias Sociales, también se crea la extensión universitaria de Quevedo, la Biblioteca universitaria, el almacén universitario y la Asociación de empleados.

La oferta académica corresponde a la demanda de la población. Se organiza la Facultad de Ciencias de la Educación, primero en Departamento, luego en Especializaciones y finalmente en Escuelas. Se institucionaliza la universidad con la aprobación del Estatuto y su Reglamento.

En la década de los 80, ocurren los siguientes hitos: Se desarrolla la infraestructura física de la universidad, se incrementa aún más el prestigio de la Facultad de Agronomía, la UTB, se posiciona en lo cultural, académico y laboral: se presenta la masificación de profesores de la región por parte de la Facultad de Ciencias de la Educación, se aprueba el Estatuto Universitario que tiene una duración de 17 años. Se presentan nuevas ofertas académicas en la Facultad de Agronomía, en las carreras tecnológicas de: Riego y drenaje, administración de granjas, mecanización agrícola y zootecnia.

En la Facultad de Ciencias de la Educación, se crea la Escuela de Comunicación Social, las carreras de Psicología Clínica, Psicología Educativa, Educación Vocacional y Psico - Rehabilitación Educativa, en

10

Ciencias Humanas se crea Educación Especial, también se creó el Departamento de Bienestar Estudiantil.

En la década de los 90, se presentan los siguientes hitos: En lo laboral, se firma el primer contrato colectivo; en la Facultad de Agronomía, inicio sus actividades académicas la Escuela de Medicina Veterinaria y Zootecnia; en la Facultad de Ciencias Sociales se oferta el programa de Hotelería y Turismo, se desarrolla la primera Maestría en Docencia Universitaria e Investigación Educativa en convenio con la Universidad de Loja, se crea el CEPIT, se crea la Facultad de Administración Finanzas e Informática y la Facultad de Ciencias de la Salud, en la Facultad de Ciencias de la Educación se crean las carreras de Psicología Industrial y Tecnología en Terapia del Lenguaje. También se realiza la primera Maestría en Administración de Empresas.

A partir del año 2000, ocurren los siguientes hitos que hasta el momento son: Crisis General en la UTB, culminación del convenio UTB – Junta Provincial de Artesanos, huelga y ocupación de las instalaciones de la UTB; intervención de la UTB por parte del CONESUP, culmina el Primer Programa de Maestría en Docencia y Currículo, se reinician los cursos de postgrado, se eligen las nuevas autoridades superiores de la UTB y de su facultades, se renovan las diferentes jefaturas departamentales, se firma el Primer Convenio con la Ilustre Municipalidad de Babahoyo para ofertar servicios tecnológicos agrícolas a la Municipalidad, se firma el convenio

entre el Ministerio de Comercio Exterior, Cámara de Microempresas y UTB para la creación de una carrera técnica en administración de microempresas, el Consejo Universitario aprueba el Programa de Estudios de Ingeniería Agronómica a Distancia en el Ángel, Provincia del Carchi, se presenta el Primer Plan de Desarrollo de la FAFI y de la Facultad de Ciencias Agropecuarias, se formula el primer Plan Estratégico de la UTB 2004-2008, mediante métodos participativos; se crea la carrera de Educación para el Amor y la Sexualidad.

El consejo Universitario mediante resolución aprobó el Plan Operativo Anual 2004; se inicia el primer programa de Maestría en Educación Agropecuaria, Mención Desarrollo Sostenible; se da inicio a una nueva reforma del Estatuto Universitario, el cual se remite al CONESUP, éste lo devuelve con varias recomendaciones y aún no se aprueban por parte del Consejo Universitario; se inicia un proceso de reingeniería en la académico, administrativo y financiero; se cambian el nombre de la Facultad de Ciencias de Agrícolas a Facultad de Ciencias Agropecuarias.

El consejo universitario aprueba el "Plan Estratégico de Desarrollo Institucional" para el quinquenio 2004 – 2008; se inicia un proceso de reingeniería administrativa y se mejora la imagen física de los predios y edificios de la ciudadela universitaria y de la granja experimental de la FACIAG; se remodela el primer tramo del malecón universitario; se cambia el nombre de la Facultad de Ciencias de la Educación a Facultad de

12

Ciencias Sociales y de la Educación y se da paso a la creación de nuevas carreras, entre ellas la de "Derecho", y se legaliza la Carrera de Artesanía; se consigue la legalización de más de 3000 títulos de los egresados en el programa de "Educación a Distancia" de ésta facultad; se constituye la "Comisión de Autoevaluación" de la UTB y se aprueba su reglamento, se forma la "Comisión de Vinculo con la Colectividad", se crea el Centro de Idiomas (CENID) de la UTB, se recibe la visita del cónsul de EE.UU. Douglas M. Griffiths, para brindar apoyo a la enseñanza del idioma inglés; se suscriben acuerdos con la Agencia Japonesa para la asistencia técnica en materia de Salud Humana, alimentación animal e informática; se realiza el convenio entre el Instituto Técnico Superior Eugenio Espejo y la UTB; se implementa un proyecto de salud para escuelas entre facultad de Ciencias de la Salud y varias escuelas de la localidad; se da paso a la creación del "Sistema de Educación a Distancia de la UTB (SECED-UTB), se implementan los "jueves culturales" para que cada mes: Docentes, estudiantes, empleados y obreros puedan presentar diversas presentaciones de artistas locales y nacionales; se aprueba el reglamento para el pago del "Bono Especial de Retiro y Jubilación Institucional"; en el centro de Posgrado se da inicio al primer programa de Maestría en Gerencia de Servicios de Salud, y se presenta al CONESUP para su aprobación, la Maestría en sistema de admisión y nivelación estudiantil, se da inicio a la formulación del nuevo modelo pedagógico para la UTB, se suscribe el

convenio de autoevaluación con fines de acreditación entre el CONEA y la UTB; se inició el plan de fortalecimiento del talento humano en investigación científico tecnológica, se realiza en forma normal y con la periodicidad pertinente las renovaciones de las diferentes representaciones universitarias, tales como: Asociación de Profesores, delegados a consejo universitario, directivos de facultades, directorio de FEUE, AFU, LDU, delegado por los trabajadores al Consejo Universitario, se da inicio a la ampliación del segundo tramo del malecón universitario.

#### **Autoridades**

Las autoridades de la Universidad Técnica de Babahoyo son los siguientes: Ing. Bolívar Lupera Icaza.

Rector de la UTB.

Dra. Zoila Sánchez de Torres.

Vicerrector General.

Dr. Rafael Falconí Montalván.

Vicerector Académico

#### **2.3 MISION**

La Universidad Técnica de Babahoyo es un centro de estudios superiores que genera, aplica y difunde la formación del talento humano a través del ejercicio docente, la investigación y la vinculación con la comunidad, promoviendo, de esta manera, el progreso, crecimiento y desarrollo sostenido y sustentable del país, con el propósito de elevar la calidad de vida de la sociedad.

### **2.4 VISION**

Hasta el 2013, la UTB será un centro de formación superior con liderazgo, proyección y acreditación nacional e internacional, integrada al desarrollo académico, tecnológico, científico, cultural, social, ambiental y productivo; comprometido con la innovación, el emprendimiento y el cultivo de los valores morales, éticos y cívicos.

## **2.5 UNIDADES ACADEMICAS Y CARRERAS**

La Universidad Técnica de Babahoyo, cuenta con ocho unidades académicas, siendo:

## **Facultades:**

Facultad de Ciencias Sociales y de la Educación.

Facultad de Ciencias Agropecuarias (FACIAG).

Facultad de Administración Finanzas e Informática (FAFI).

Facultad de Ciencias de la Salud.

#### **Centros:**

Centro de Posgrado y Educación Continua (CEPEC).

Sistema de Educación Continua y Educación a Distancia (SECED UTB).

Centro de Idiomas (CENID).

# **Extensiones**:

Extensión Universitaria de Quevedo.

# **Oferta Académica a Nivel de Facultades**

## **Facultad de Ciencias Sociales y de la Educación**.

La Facultad de Ciencias Sociales y de la Educación cuenta con las siguientes carreras:

Licenciado en Educación Parvulario.

Licenciado en Física y Matemáticas.

Licenciado en Comercio y Administración.

Licenciado en Computación.

Licenciado en Historia y geografía.

Licenciado en Literatura y Castellano.

Químico – Biólogo

Licenciado en Ciencias Naturales.

Licenciado en Psicología.

Licenciado en Secretariado Ejecutivo Bilingüe.

Licenciado en Idiomas (Inglés - Francés).

Licenciado en Cultura Estética.

Bibliotecología y Archivología.

Licenciado en Educación para la Salud.

Licenciado en Educación Básica.

Licenciado en Administración y Supervisión Educativa.

Licenciado en Comunicación Social.

Licenciado en Hotelería y Turismo.

Licenciado en Informática Educativa.

Licenciado en Administración Ejecutiva.

Licenciado en Cultura Física.

Licenciado en Artesanía.

Licenciado en Diseño Gráfico Audio – Video.

Jurisprudencia – Abogado.

Ingeniería Agronómica.

# **Facultad de Ciencias Agropecuarias**.

La Facultad de Ciencias Agropecuarias cuenta con las siguientes carreras:

Ingeniería Agropecuaria.

Tecnólogo en Medicina Veterinaria y Zootecnia.

Médico Veterinario Zootecnista.

# **Facultad de Administración Finanzas e Informática.**

La Facultad de Administración Finanzas e Informática cuenta con las siguientes carreras:

Ingeniero Comercial.

Contador Público Auditor.

Ingeniero en Banca y Finanzas.

Tecnólogo en Electricidad.

Analista de Sistemas.

Ingeniero en Sistemas.

# **Facultad de Ciencias de la Salud.**

La Facultad de Ciencias de la Salud cuenta con las siguientes carreras:

Licenciado en Enfermería

Licenciado en Laboratorio Clínico

Licenciado en Terapia Física y Rehabilitación.

Optometría.

Licenciado en Terapia Respiratoria.

Obstetricia.

# **Oferta Académica de los Centros**

# **Centro de Postgrado (CEPEC).**

El centro de Posgrado CEPEC cuenta con las siguientes carreras:

Maestría en Docencia y Currículo.

Maestría en Educación Agropecuaria – Mención Desarrollo Sostenible.

Maestría en Administración de Empresas.

Maestría en Gestión de Recursos Humanos.

Maestría en Gerencia de Servicios de Salud.

# **Sistema de Educación Continua y Educación a Distancia (SECED).**

El Sistema de Educación Continua y Educación a Distancia cuenta con las siguientes carreras:

Licenciado en Educación Básica.

Licenciado en Administración y Supervisión Ejecutiva.

Licenciado en Informática Educativa.

Licenciado en Administración Ejecutiva.

# **Centro de Idiomas (CENID).**

El Centro de Idiomas cuenta con las siguientes carreras:

Inglés Básico I.

Inglés Básico II.

Inglés Aplicado a la Especialización (III).

Inglés Traducción y Conversación (IV).

# **Oferta Académica de la Extensión Universitaria de Quevedo**

# **Extensión Universitaria de Quevedo**

La Extensión Universitaria de Quevedo cuenta con las siguientes carreras:

Licenciado en Educación Parvulario.

Licenciado en Física y Matemáticas.

Licenciado en Comercio y Administración.

Licenciado en Computación.

Licenciado en Historia y geografía.

Licenciado en Literatura y Castellano.

Químico – Biólogo

Licenciado en Ciencias Naturales.

Licenciado en Psicología.

Licenciado en Secretariado Ejecutivo Bilingüe.

Licenciado en Idiomas (Ingles - Francés).

Licenciado en Cultura Estética.

Bibliotecología y Archivología.

Licenciado en Educación para la Salud.

Licenciado en Educación Básica.

Licenciado en Administración y Supervisión Educativa.

Licenciado en Comunicación Social.

Licenciado en Hotelería y Turismo.

Licenciado en Informática Educativa.

Licenciado en Administración Ejecutiva.

Licenciado en Cultura Física.

Licenciado en Artesanía.

Licenciado en Diseño Gráfico Audio – Video.

Jurisprudencia – Abogado.

Licenciado en Enfermería.

Licenciado en Laboratorio Clínico.

Licenciado en Terapia Física y Rehabilitación.

Optometría

Licenciado en Terapia Respiratoria.

Obstetricia.

### **Alumnos**

En la actualidad en la Universidad Técnica de Babahoyo hay 8.649 alumnos estudiando sus diferentes carreras.

#### **2.6 El Correo Electrónico**

El correo electrónico también conocido como [e-mail,](http://www.maestrosdelweb.com/editorial/un-e-mail-dice-mas-que-mil-palabras/) es un recurso tecnológico que nos permite comunicarnos desde cualquier parte del mundo a través de Internet.

Como todos sabemos, nos encontramos en una era denominada la era de la información, debido a que con la llegada del [Internet](http://www.maestrosdelweb.com/editorial/internethis/) y [nuevas tecnologías](http://www.maestrosdelweb.com/editorial/ideas-para-utilizar-la-tecnologia-en-la-educacion/) la [acción de comunicarnos](http://www.maestrosdelweb.com/editorial/nuevos-servicios-y-estructuras-de-comunicacion-%C2%BFcomo-te-comunicas-en-internet/) ya no es tan complicado como lo era antes, ahora contamos con más medios de comunicación masiva que aunados con la tecnología podemos estar informados del acontecer mundial a cada minuto.

Pero como todo, detrás de los grandes resultados, están los primeros pasos y las primeras pruebas que hacen la historia de los inventos e inventores de las grandes tecnologías.

#### **Inicios del correo electrónico**

Fue creado por [Ray Tomlinson](http://openmap.bbn.com/~tomlinso/ray/home.html) en 1971, aunque no lo consideró un invento importante. Su gran difusión promueve servicios para chequear una cuenta POP desde cualquier navegador.

El texto del primer mensaje enviado por e-mail fue algo así como "QWERTYUIOP" (teclas pulsadas al azar en el teclado por razones de pruebas) según su inventor, y fue enviado a través de un programa llamado SNDMSG que él escribió. El invento se estaba terminando en 1971 cuando

Tomlinson, un ingeniero de la firma Bolt Beranek y Newman, contratada por el gobierno de los Estados Unidos para construir la red Arpanet (la precursora de Internet), tuvo la idea de crear un sistema para enviar y recibir mensajes por la red.

Tomlinson había escrito un programa para que los desarrolladores de la Arpanet se dejaran mensajes en las computadoras que compartían (15 en toda la red nacional). Jugando con otro [protocolo](http://www.maestrosdelweb.com/principiantes/redes/) para transferir archivos entre las máquinas diseminadas por la red, notó que juntos podían usarse para acceder a todas las casillas de correo.

### **¿Cómo surge la arroba?**

"Tomlinson eligió la arroba, que en inglés se lee "*at* (en tal lugar)", para especificar el destinatario del mensaje: *Fulano en tal lugar*. Acto seguido, se envió un mensaje a sí mismo y dio inicio a la era del e-mail"<sup>1</sup>.

Tomilnson, no creyó que su invento fuera a quedar registrado en la historia porque consideraba al e-mail como un paso previsible en la informática, no un invento genial.

Actualmente el e-mail es un estándar de comunicación, y las cuentas POP (que permiten pasar mensajes de un servidor a una computadora) su lenguaje común.

-

<sup>1</sup> *www.maestrosdelweb.com/editorial/emailhis/*

El uso de cuentas pop requiere de un software para conectarse a un servidor, subir y descargar mensajes. Los principales programas en el mercado son: [Eudora,](http://www.eudora.com/) [Outlook](http://office.microsoft.com/es-es/outlook/FX100487753082.aspx) o [Thunderbird.](http://www.mozilla-europe.org/es/products/thunderbird/)

El otro acceso que se ha popularizado es el del [web mail](http://www.maestrosdelweb.com/editorial/aplicaciones-para-montar-tu-propio-webmail-i/) que no requiere ningún software especial, sino únicamente un [navegador de Internet.](http://www.maestrosdelweb.com/editorial/%C2%BFcomo-elegir-un-navegador-web/)

Con el tiempo, el servicio de e-mail es uno de los más competitivos para las grandes empresas como [Yahoo,](http://www.maestrosdelweb.com/editorial/yahoohis/) [Hotmail](http://www.maestrosdelweb.com/principiantes/hotmail-cuenta-su-historia/) y [Google,](http://www.maestrosdelweb.com/editorial/googlehis/) principales servicios que ofrecen cuentas de correo gratuito con muy buenas características en la búsqueda de incrementar su número de usuarios inscritos.

Un usuario de Internet siempre inicia su uso de la red al contar con una cuenta de correo personal, ya sea de algún servicio gratuito, así como de correos empresariales o de su institución de estudio. Las empresas utilizan este recurso como parte de su imagen, ya que si el correo impreso en las tarjetas de presentación tiene como dominio el nombre de la empresa, eso le permite crear un cierto estatus a diferencia de que el dominio fuera de una cuenta gratuita en la web.

En conclusión, a pesar de que Tomlinson considero que su invento no era de relevancia histórica, ahora es una gran herramienta de comunicación a nivel mundial.

23

#### **2.7 LINUX**

Linux es un [sistema operativo](http://es.wikipedia.org/wiki/Sistema_operativo) [libre](http://es.wikipedia.org/wiki/Software_libre) tipo [Unix.](http://es.wikipedia.org/wiki/Unix) Es usualmente utilizado junto a las herramientas [GNU](http://es.wikipedia.org/wiki/GNU) como [interfaz entre los dispositivos de](http://es.wikipedia.org/wiki/N%C3%BAcleo_(inform%C3%A1tica))  [hardware y los programas usados por el usuario](http://es.wikipedia.org/wiki/N%C3%BAcleo_(inform%C3%A1tica)) para manejar un [computador.](http://es.wikipedia.org/wiki/Computador) A la unión de ambas tecnologías, más la [inclusión de algunas](http://es.wikipedia.org/wiki/Software_libre)  [otras,](http://es.wikipedia.org/wiki/Software_libre) (como [entornos de escritorio](http://es.wikipedia.org/wiki/Gestor_de_ventanas) e [interfaces gráficas\)](http://es.wikipedia.org/wiki/Interfaz_gr%C3%A1fica) se le conoce como distribución [GNU/Linux.](http://es.wikipedia.org/wiki/GNU/Linux) Fue lanzado bajo la [licencia pública general de](http://es.wikipedia.org/wiki/Licencia_p%C3%BAblica_general_de_GNU)  [GNU](http://es.wikipedia.org/wiki/Licencia_p%C3%BAblica_general_de_GNU) y es desarrollado gracias a contribuciones provenientes de colaboradores de todo el mundo, por lo que es uno de los ejemplos más notables de software libre. Debido a su naturaleza de contenido libre, ambos proyectos invitan a colaborar en ellos de forma altruista.

Linux fue creado por [Linus Torvalds](http://es.wikipedia.org/wiki/Linus_Torvalds) en [1991.](http://es.wikipedia.org/wiki/1991) Muy pronto, la comunidad de [Minix](http://es.wikipedia.org/wiki/Minix) (un clon de [Unix\)](http://es.wikipedia.org/wiki/Unix), contribuyó en el código y en ideas para el núcleo Linux. Por aquel entonces, el [Proyecto GNU](http://es.wikipedia.org/wiki/GNU) ya había creado muchos de los componentes necesarios para conseguir un entorno operador con [software libre,](http://es.wikipedia.org/wiki/Software_libre) pero su propio sistema operativo, el llamado [\(GNU](http://es.wikipedia.org/wiki/GNU_Hurd)  [Hurd\)](http://es.wikipedia.org/wiki/GNU_Hurd), se encontraba incompleto por lo que comenzaron a usar [Linux.](http://es.wikipedia.org/wiki/Linux) El día en que el proyecto GNU estime que Hurd es suficiente robusto y estable, será llamado a reemplazar a Linux. Es por esto que a pesar de las funcionalidades limitadas de la primera versión, rápidamente Linux fue acumulando desarrolladores y usuarios que adoptaron el código de estos

proyectos para usar con el nuevo sistema operativo. Hoy en día el núcleo Linux ha recibido contribuciones de miles de programadores. Linux es el tercer sistema operativo más utilizado en el entorno de escritorio (desktop) y el más utilizado en el entorno de servidores.

#### **2.8 Sistema Operativo**

Un sistema operativo es un programa que administra todos los recursos físicos de un ordenador o computadora (el "hardware") así como otros programas (el "software").

Ejemplos de sistemas operativos son el conocido Microsoft Windows (en todas sus versiones), UNIX y Linux.

Linux es el núcleo del sistema operativo y fue creado primeramente por Linus Torvalds y está basado en UNIX. Más tarde se unirían a este núcleo otros programas libres, que crearon una comunidad de programadores conocida como GNU, por lo que al sistema completo se le conoce como GNU/Linux

#### **2.9 [Jerarquía de directorios en Linux](http://es.wikipedia.org/wiki/Jerarqu%C3%ADa_de_directorios_en_Linux)**

En Linux existe un sistema de archivos que carga y contiene todos los [directorios,](http://es.wikipedia.org/wiki/Directorio) [redes,](http://es.wikipedia.org/wiki/Red_inform%C3%A1tica) [programas,](http://es.wikipedia.org/wiki/Programa_(computaci%C3%B3n)) [particiones,](http://es.wikipedia.org/wiki/Partici%C3%B3n_de_disco) [dispositivos,](http://es.wikipedia.org/wiki/Dispositivo) etc. que el sistema sabe reconocer, o por lo menos, identificar. Este sistema de ficheros y

directorios, tiene como base al carácter (/); ese mismo carácter sirve también para demarcar los directorios, como por ejemplo: "/home/usuario/imagen.jpg". El directorio especificado por una ruta consistente sólo por este carácter contiene toda la jerarquía de los directorios que constituyen todo el sistema. A este directorio suele llamárselo directorio raíz. En Linux, a los discos no se les asigna una letra como en [Windows](http://es.wikipedia.org/wiki/Microsoft_Windows) (p.e. "C:"), sino que se les asigna un directorio de la jerarquía del directorio raíz (/), como por ejemplo: "/media/floppy". Es práctica común en el sistema de ficheros de Linux, utilizar varias subjerarquías de directorios, según las diferentes funciones y estilos de utilización de los archivos. Estos directorios pueden clasificarse en:

**Estáticos**: Contiene archivos que no cambian sin la intervención del administrador [\(root\)](http://es.wikipedia.org/wiki/Root), sin embargo, pueden ser leídos por cualquier otro usuario. (/bin, /sbin, /opt, /boot, /usr/bin...)

**Dinámicos**: Contiene archivos que son cambiantes, y pueden leerse y escribirse (algunos solo por su respectivo usuario y el root). Contienen configuraciones, documentos, etc. Para estos directorios, es recomendable una copia de seguridad con frecuencia, o mejor aún, deberían ser montados en una partición aparte en el mismo disco, como por ejemplo, montar el directorio /home en otra partición del mismo disco, independiente de la partición principal del sistema; de

esta forma, puede repararse el sistema sin afectar o borrar los documentos de los usuarios. (/var/mail, /var/spool, /var/run, /var/lock, /home...).

**Compartidos**: Contiene archivos que se pueden encontrar en un ordenador y utilizarse en otro, o incluso compartirse entre usuarios.

**Restringidos**: Contiene ficheros que no se pueden compartir, solo son modificables por el administrador. (/etc, /boot, /var/run, /var/lock...)

#### **2.10 Ventajas Linux**

-

"Dicen que las comparaciones son odiosas, pero servirán para resaltar las virtudes de Linux sobre su competidor más conocido, Microsoft Windows:

No se paga dinero por su uso. Esto quiere decir que no tienes que pagar en metálico por instalarlo en tu computadora personal o en las computadoras de tu empresa. Esta una de las mayores ventajas de su competidor comercial, Microsoft Windows, por el que tienes que pagar una cantidad considerable de dinero por cada copia instalada en cada computadora u ordenador. Sin embargo, tienes una deuda moral con Linux: puedes cooperar con donativos voluntarios, traduciendo documentación de ayuda, con publicidad o con trabajo de programación en Linux"<sup>2</sup>.

<sup>&</sup>lt;sup>2</sup> http://eltallerdemiku.blogspot.com/2011/03/conceptos-preliminares-sobre-linux.html

Es más estable que otros sistemas, por ejemplo Windows, que se colapsa con frecuencia.

Evoluciona más rápidamente que otros sistemas. Por ejemplo, Windows espera más de un año en continuar a su siguiente versión; en cambio, con Linux en menos de un año ya se tiene una versión completa más moderna y no simples parches como en Windows.

Existen muchas versiones de Linux creadas por muchas empresas distintas. Actualmente, las versiones más populares son Debian, Fedora, Mandrake y Suse, (aunque hay muchas otras) apoyada cada una por empresas distintas. Esto evita la tiranía de sufrir los caprichos de una empresa particular, porque existe la libertad de escoger la versión o distribución que uno quiera y no que a uno le impongan. A diferencia de Windows, que te obligan a comprarlo al precio que ellos quieren cuando viene pre instalado en una PC, (con estos abusos no es sorprendente que Bill Gates sea el hombre más rico del mundo), tu puedes escoger la versión que más te guste, sin costo alguno ni costo de actualización.

Las versiones más populares vienen con muchos programas de productividad igualmente gratis. Por ejemplo, el Open Office (que es un conjunto de programas de Ofimática). En Windows, necesitas comprar otros programas como Microsoft Office, lo que aumenta considerablemente

28

el costo de tu inversión. Adicionalmente, puedes instalar otros programas gratis que puedes descargar

Es seguro. A diferencia de Windows, que tiene un sin fin de agujeros por donde pasan toda clase de intrusos, e incluso cualquier persona puede instalar o desinstalar programas en modo usuario, en Linux solo el administrador puede hacerlo, y debido a su muro de fuego integrado, es imposible que un intruso dañe los archivos que se encuentran en nuestra PC.

Una vez que uses Linux, puedes encontrar mayores ventajas, pero considero a éstas las más importantes.

#### **2.11 Desventajas De Linux**

Desgraciadamente, Linux puede presentar desventajas para ciertas personas, que impiden usarlo generalizadamente.

El factor psicológico. Uno de los mayores obstáculos para usar Linux es el miedo de las personas a enfrentarse con algo nuevo y la carga mental de tener que aprender cosas distintas. Por extraño que parezca, esta es la mayor barrera para no usar Linux, a pesar de que Linux ha evolucionado tanto como Windows al grado que se parecen bastante.

Los escasos centros de entrenamiento que hay sobre Linux, hacen que las personas, no se atrevan a usarlo. Desgraciadamente, en las escuelas se acostumbra enseñar a niños y jóvenes a utilizar Windows y Office como parte de su programa de estudios, pero se ignora por completo a Linux. Quizá se deba a que ni siquiera muchos profesores saben usarlo (esto es muy común en Latinoamérica), pero se espera que esta tendencia se revierta en los próximos años.

No todo el hardware está soportado por completo en Linux. Dispositivos de uso común, como impresoras y escáneres, no están del todo soportados en Linux. Por fortuna, cada vez más fabricantes colocan en sus CDs de instalación los controladores de sus productos para Linux y no solamente para Windows. Por ejemplo, HP y Samsung ofrecen controladores para Linux en muchas de sus impresoras más nuevas.

No hay dispositivos que sean 100% plug and play en Linux. Se espera que esta tendencia cambie con los años.

No se ofrece soporte ni garantías mercantiles en software libre. Seamos sinceros ¿realmente ofrecen garantías de valor los productos de software comerciales como Windows? Muchas veces, en el contrato, tus únicos derechos se limitan a cambiarte un disco defectuoso y a la asistencia técnica (reducida a problemas durante la instalación o funcionamiento del

30

programa, y ni siquiera te dan un curso o algo para aprender el funcionamiento del programa) durante un periodo limitado de tiempo.

Ni siquiera te garantiza que el programa sea adecuado para tus necesidades o que funcione correctamente (ni siquiera conoces el código del programa o si los procedimientos o algoritmos que usa son correctos o equivocados), ni se hacen responsables si el programa daña tu equipo o pierdas dinero como consecuencia de su mal funcionamiento. Sin embargo, aún podrías contratar algunas versiones de paga de Linux de algunas empresas y recibir soporte, asistencia técnica y aún capacitación, dependiendo de tu póliza.

No todos los programas comerciales y profesionales tienen versiones para Linux. Afortunadamente, existen muchas versiones de programas gratuitos con funciones parecidas. Por ejemplo, Open Office sustituye a Microsoft Office.

### **2.12 CENTOS**

(Community Enterprise Operating System) es un clon a nivel binario de la distribución Linux [Red Hat Enterprise Linux](http://es.wikipedia.org/wiki/Red_Hat_Enterprise_Linux) RHEL, compilado por voluntarios a partir del [código fuente](http://es.wikipedia.org/wiki/C%C3%B3digo_fuente) liberado por [Red Hat.](http://es.wikipedia.org/wiki/Red_Hat)

[Red Hat Enterprise Linux](http://es.wikipedia.org/wiki/Red_Hat_Enterprise_Linux) se compone de [software libre](http://es.wikipedia.org/wiki/Software_libre) y [código abierto,](http://es.wikipedia.org/wiki/C%C3%B3digo_abierto) pero se publica en formato binario usable (CD-ROM o DVD-ROM) solamente a suscriptores pagados. Como es requerido, Red Hat libera todo

31

el [código fuente](http://es.wikipedia.org/wiki/C%C3%B3digo_fuente) del producto de forma pública bajo los términos de la [Licencia pública general de GNU](http://es.wikipedia.org/wiki/Licencia_p%C3%BAblica_general_de_GNU) y otras licencias. Los desarrolladores de Centos usan ese código fuente para crear un producto final que es muy similar al Red Hat Enterprise Linux y está libremente disponible para ser bajado y usado por el público, pero no es mantenido ni asistido por Red Hat. Existen [otras distribuciones](http://es.wikipedia.org/wiki/Clones_de_RedHat_Enterprise_Linux) también derivadas de las fuentes de Red Hat.

Centos usa [yum](http://es.wikipedia.org/wiki/Yellow_dog_Updater,_Modified) para bajar e instalar las actualizaciones, herramienta también utilizada por [Fedora.](http://es.wikipedia.org/wiki/Fedora_(distribuci%C3%B3n_Linux))

#### **2.13 Servidor**

En informática, un **servidor** es una [computadora](http://es.wikipedia.org/wiki/Computadora) que, formando parte de una red, provee servicios a otras computadoras denominadas [clientes.](http://es.wikipedia.org/wiki/Cliente_%28inform%C3%83%C2%A1tica%29)

También se suele denominar con la palabra servidor a:

 $\triangleright$  Una aplicación informática o programa que realiza algunas tareas en beneficio de otras aplicaciones llamadas [clientes.](http://es.wikipedia.org/wiki/Cliente_%28inform%C3%83%C2%A1tica%29) Algunos servicios habituales son los servicios de archivos, que permiten a los usuarios almacenar y acceder a los archivos de una computadora y los servicios de aplicaciones, que realizan tareas en beneficio directo del usuario final. Este es el significado original del término. Es posible que un ordenador cumpla simultáneamente las funciones de cliente y de servidor.

- Una [computadora](http://es.wikipedia.org/wiki/Computadora) en la que se ejecuta un programa que realiza alguna tarea en beneficio de otras aplicaciones llamadas clientes, tanto si se trata de un [ordenador central](http://es.wikipedia.org/wiki/Ordenador_central) (*mainframe*), un [miniordenador,](http://es.wikipedia.org/wiki/Miniordenador) un [ordenador personal,](http://es.wikipedia.org/wiki/Ordenador_personal) una [PDA](http://es.wikipedia.org/wiki/PDA) o un [sistema integrado;](http://es.wikipedia.org/wiki/Sistema_integrado) sin embargo, hay computadoras destinadas únicamente a proveer los servicios de estos programas: estos son los servidores por antonomasia.
- Un servidor no es necesariamente una máquina de última generación de grandes proporciones, no es necesariamente un [superordenador;](http://es.wikipedia.org/wiki/Supercomputadora) un servidor puede ser desde una computadora vieja, hasta una máquina sumamente potente (ej.: servidores web, bases de datos grandes, etc. Procesadores especiales y hasta varios gigabytes de memoria). Todo esto depende del uso que se le dé al servidor. Si usted lo desea, puede convertir al equipo desde el cual usted está leyendo esto en un servidor instalando un programa que trabaje por la red y a la que los usuarios de su red ingresen a través de un programa de servidor web como [Apache.](http://es.wikipedia.org/wiki/Servidor_HTTP_Apache)

#### **2.14 DNS**

DNS (acrónimo de Domain Name System) es una base de datos distribuida y jerárquica que almacena la información necesaria para los nombre de dominio. Sus usos principales son la asignación de nombres de dominio a direcciones IP y la localización de los servidores de correo electrónico correspondientes para cada dominio. El DNS nació de la necesidad de facilitar a los seres humanos el acceso hacia los servidores disponibles a través de Internet permitiendo hacerlo por un nombre, algo más fácil de recordar que una dirección IP.

Los Servidores DNS utilizan TCP y UDP en el puerto 53 para responder las consultas. Casi todas las consultas consisten de una sola solicitud UDP desde un Cliente DNS seguida por una sola respuesta UDP del servidor. TCP interviene cuando el tamaño de los datos de la respuesta excede los 512 bytes, tal como ocurre con tareas como transferencia de zonas.

#### **¿Qué es el Domain Name System?**

"Es una base de datos distribuida, con información que se usa para traducir los nombres de dominio, fáciles de recordar y usar por las personas, en números de protocolo de Internet (IP) que es la forma en la que las máquinas pueden encontrarse en Internet"<sup>3</sup>.

Hay personas en todo el mundo manteniendo una parte de la base de datos, y esta información se hace accesible a todas las máquinas y usuarios de Internet.

El Domain Name System (DNS), o Sistema de Nombres de Dominio, comprende personas, instituciones reguladoras, archivos, máquinas y software trabajando conjuntamente.

Una pieza fundamental en este sistema es el servidor de DNS, o en forma abreviada DNS. El servicio de DNS es indispensable para que un nombre de dominio pueda ser encontrado en Internet.

### **¿Para qué sirve un servidor DNS?**

Un servidor DNS sirve para transformar la IP de un servidor web en un dominio. Para que podamos entender que es un servidor DNS, deberemos explicar mediante un gráfico, como se compone la estructura de Internet para una página web cualquiera:

-

<sup>3</sup> http://www.desarrolloweb.com/faq/50.php

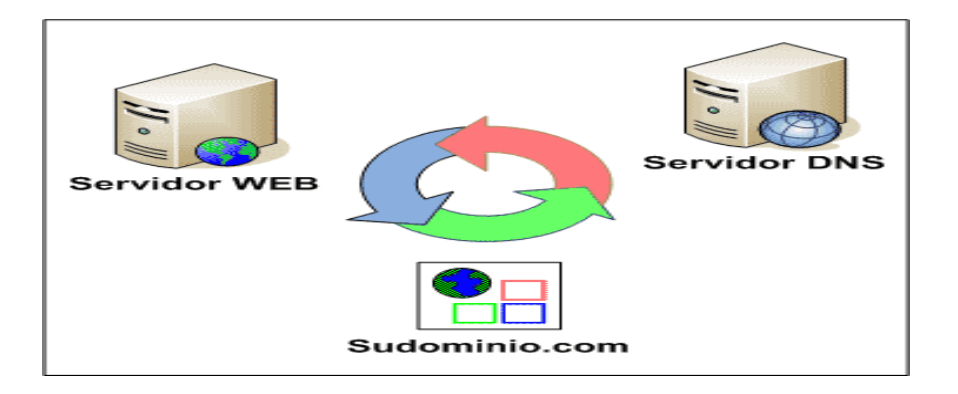

**Gráfico 1 Arquitectura del Sistema**

Como podemos ver en la imagen, existen tres elementos indispensables en Internet para que esta sea posible.

**Servidor web:** Es un servidor que está acondicionado para servir páginas web las 24 horas del día.

**Dominio:** Es el nombre del dominio con que nos buscará la gente en Internet, introduciéndolo la barra de direcciones del navegador.

**Servidor DNS:** Es el encargado de transformar la IP de un servidor web, en el nombre del dominio.

El funcionamiento es el siguiente, cuando ponemos por ejemplo, cdmon.com en la barra del explorador, este realiza la consulta en Internet de cómo está configurado este dominio. El servidor DNS le indica a nuestro explorador que tiene que ir a buscar la información de la página web a la IP del servidor web.
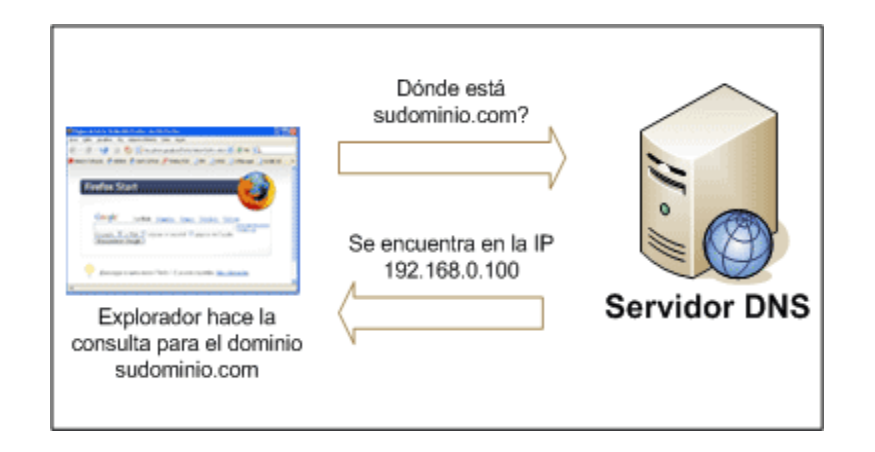

**Gráfico 2 Comunicación Cliente - Servidor**

El explorador envía la petición de la página web al servidor web, indicándole el nombre del dominio que desea. El servidor web sirve la página web y el explorador la muestra. Todo esto pasa en cuestión de milésimas de segundo.

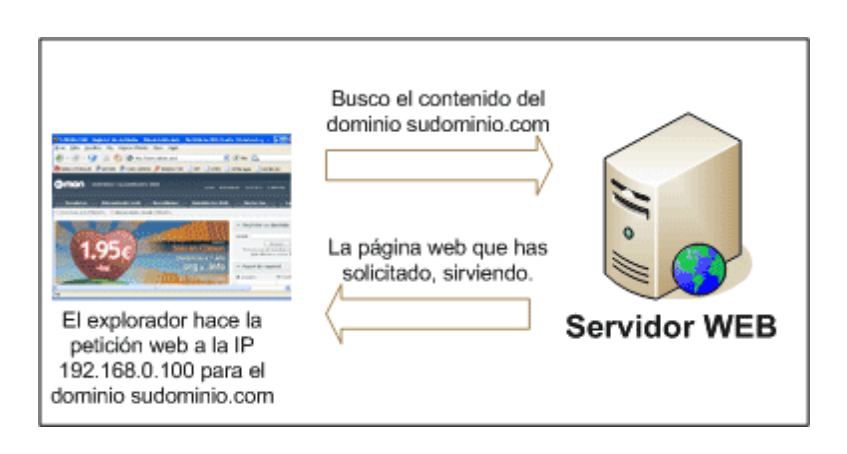

**Gráfico 3 Respuesta del Servidor**

El proceso es mucho más complejo que lo citado ahora ya que intervienen más elementos tecnológicos, pero básicamente se puede resumir de la manera explicada.

#### **Servidor DNS**

Un servidor DNS (Domain Name System) se utiliza para proveer a las computadoras de los usuarios (clientes) un nombre equivalente a las direcciones IP. El uso de este servidor es transparente para los usuarios cuando éste está bien configurado.

Cada LAN (Red de área local) debería contar con un servidor DNS. Estos servidores trabajan de forma jerárquica para intercambiar información y obtener las direcciones IP de otras LANs.

NIC (Network Information Center) es el organismo encargado de administrar el DNS a nivel mundial. NIC México se encarga de administrar todos los nombres (dominios) que terminen con la extensión mx. En la rectoría del sistema se encargan de administrar los nombres que terminen con itesm.mx. El Campus Ciudad de México cuenta con un Servidor DNS primario y un Servidor DNS secundario, los cuales mantienen las tablas de los nombres que terminen con ccm.itesm.mx.

Nuestro servidor DNS primario tiene la dirección 148.241.155.10 y el secundario 148.241.129.10. Para que la computadora funcione adecuadamente debes contar con estos valores. Si configuras adecuadamente el servicio de [DHCP](http://www.ccm.itesm.mx/dinf/redes/sdhcp.html) del campus automáticamente obtienes estos valores. Si cuentas con una dirección IP fija debes agregar manualmente estos valores. En el Intratec de alumnos obtiene

automáticamente estos valores, pero en el Intratec de profesores hay que agregarlo a la hora de hacer configuración. Si se siguen adecuadamente las configuraciones no deberás tener problema.

#### **Componentes de un DNS.**

Los DNS operan a través de tres componentes: Clientes DNS, Servidores DNS y Zonas de Autoridad.

#### *Clientes DNS.*

Son programas que ejecuta un usuario y que generan peticiones de consulta para resolver nombres. Básicamente preguntan por la dirección IP que corresponde a un nombre determinado.

#### *Servidores DNS.*

Son servicios que contestan las consultas realizadas por los Clientes DNS.

Hay dos tipos de servidores de nombres:

- **Servidor Maestro**: También denominado **Primario**. Obtiene los datos del dominio a partir de un fichero hospedado en el mismo servidor.
- **Servidor Esclavo**: También denominado **Secundario**. Al

iniciar obtiene los datos del dominio a través de un Servidor Maestro (o primario), realizando un proceso denominado transferencia de zona.

Un gran número de problemas de operación de servidores DNS se atribuyen a las pobres opciones de servidores secundarios para la zona de DNS. De acuerdo al [RFC 2182,](http://www.ietf.org/rfc/rfc2182.txt) el DNS requiere que al menos tres servidores existan para todos los dominios delegados (o zonas).

Una de las principales razones para tener al menos tres servidores para cada zona es permitir que la información de la zona misma esté disponible siempre y forma confiable hacia los Clientes DNS a través de Internet cuando un servidor DNS de dicha zona falle, no esté disponible y/o esté inalcanzable.

Contar con múltiples servidores también facilita la propagación de la zona y mejoran la eficiencia del sistema en general al brindar opciones a los Clientes DNS si acaso encontraran dificultades para realizar una consulta en un Servidor DNS. En otras palabras: tener múltiples servidores para una zona permite contar con redundancia y respaldo del servicio.

Con múltiples servidores, por lo general uno actúa como Servidor Maestro o Primario y los demás como Servidores Esclavos o Secundarios. Correctamente configurados y una vez creados los datos para una zona, no

será necesario copiarlos a cada Servidor Esclavo o Secundario, pues éste se encargará de transferir los datos de manera automática cuando sea necesario.

Los Servidores DNS responden dos tipos de consultas:

- **Consultas Iterativas (no recursivas)**: El cliente hace una consulta al Servidor DNS y este le responde con la mejor respuesta que pueda darse basada sobre su caché o en las zonas locales. Si no es posible dar una respuesta, la consulta se reenvía hacia otro Servidor DNS repitiéndose este proceso hasta encontrar al Servidor DNS que tiene la Zona de Autoridad capaz de resolver la consulta.
- **Consultas Recursivas**: El Servidor DNS asume toda la carga de proporcionar una respuesta completa para la consulta realizada por el Cliente DNS. El Servidor DNS desarrolla entonces Consultas Iterativas separadas hacia otros Servidores DNS (en lugar de hacerlo el Cliente DNS) para obtener la respuesta solicitada**.**

#### **2.15 BIND**

BIND (Berkeley Internet Name Domain, anteriormente: Berkeley Internet Name Daemon) es el servidor de DNS más comúnmente usado en Internet, especialmente en sistemas Unixes, en los cuales es un estándar de facto. Es patrocinado por la Internet Systems Consortium. BIND fue creado originalmente por cuatro estudiantes de grado en la University of California, Berkeley y liberado por primera vez en el 4.3BSD. Paul Vixie comenzó a mantenerlo en 1988 mientras trabajaba para la DEC. Una nueva versión de BIND (BIND 9) fue escrita desde cero en parte para superar las dificultades arquitectónicas presentes anteriormente para auditar el código en las primeras versiones de BIND, y también para incorporar DNSSEC (DNS Security Extensions). BIND 9 incluye entre otras características importantes: TSIG, notificación DNS, nsupdate, IPv6, rndc flush, vistas, procesamiento en paralelo, y una arquitectura mejorada en cuanto a portabilidad. Es comúnmente usado en sistemas Linux**.**

#### **2.16 Servidor de Correo Electrónico**

#### **Definición**

La institución encontrará conveniente el poder contar con un **Servidor de Correo electrónico** con capacidad de recuperar mensajes por medio de los protocolos IMAP, POP3 e interfaz Web. Sus usuarios podrán acceder

fácilmente a sus correos electrónicos, ya sea desde su cliente de correo favorito (Thunderbird, Outlook) o bien desde el navegador Web de su elección.

#### **¿Cómo funciona este servicio?**

 $\overline{a}$ 

El correo electrónico (E-mail) es probablemente la aplicación TCP/IP más usada. Los protocolos básicos de correo, proporcionan intercambio de mensajes entre hosts TCP/IP hosts.

"Hay tres protocolos estándares que se aplican a este tipo de servicios, todos son recomendados"<sup>4</sup>.

Se emplea con frecuencia para referirse a la combinación de los tres protocolos, por su estrecha interrelación, pero estrictamente hablando, SMTP es sólo uno de los tres.

SMTP está basado en la entrega punto-a-punto; un cliente SMTP contactará con el servidor SMTP del host de destino directamente para entregar el correo. Guardará el correo hasta que se haya copiado con éxito en el receptor. Esto difiere del principio de retransmisión común a muchos sistemas de correo en las que el correo atraviesa un número de host intermedios de la misma red y donde una transmisión con éxito implica sólo que el correo ha alcanzado el host correspondiente al siguiente salto.

<sup>4</sup> HERRERA, Enrique (2007), Tecnologías y Redes de Transmisión de Datos, Limusa, México pág. 205.

¿Cuáles son los beneficios al instalar un servidor de correo electrónico en Linux?

No dependerá de los servicios gratuitos (Hotmail, Yahoo!, etc.)

Puede enviar correos masivos a grupos y garantizar que los mensajes son recibidos en las cuentas de los destinatarios.

Puede crear todas las cuentas de redireccionamiento que necesite.

Puede crear todos los grupos de correo que necesite.

El correo puede ser consultado a través de Internet o descargado a su PC.

No necesita adquirir ningún software.

Es muy fácil de manejar para el usuario o el administrador.

#### **SMTP**

Protocolo Simple de Transferencia de [Correo,](http://es.wikipedia.org/wiki/Correo_electr%C3%B3nico) es un protocolo de la [capa de](http://es.wikipedia.org/wiki/Nivel_de_aplicaci%C3%B3n#Capa_de_aplicaci.C3.B3n_.28Capa_7.29)  [aplicación.](http://es.wikipedia.org/wiki/Nivel_de_aplicaci%C3%B3n#Capa_de_aplicaci.C3.B3n_.28Capa_7.29) [Protocolo de red](http://es.wikipedia.org/wiki/Protocolos_de_red) basado en texto utilizado para el intercambio de mensajes de [correo electrónico](http://es.wikipedia.org/wiki/Correo_electr%C3%B3nico) entre [computadoras](http://es.wikipedia.org/wiki/Computadora) u otros dispositivos [\(PDA'](http://es.wikipedia.org/wiki/PDA)s, [teléfonos móviles,](http://es.wikipedia.org/wiki/Tel%C3%A9fono_m%C3%B3vil) etc.).

Capa de Aplicación

El nivel de aplicación o capa de aplicación es el séptimo nivel del [modelo](http://es.wikipedia.org/wiki/Modelo_OSI)  [OSI.](http://es.wikipedia.org/wiki/Modelo_OSI)

Ofrece a las aplicaciones (de usuario o no) la posibilidad de acceder a los servicios de las demás capas y define los protocolos que utilizan las aplicaciones para intercambiar datos, como correo electrónico (POP y SMTP), gestores de bases de datos y protocolos de transferencia de archivos (FTP)

#### **2.17 Funcionamiento SMTP**

SMTP se basa en el modelo [cliente-servidor,](http://es.wikipedia.org/wiki/Cliente-servidor) donde un cliente envía un mensaje a uno o varios receptores. La comunicación entre el cliente y el servidor consiste enteramente en líneas de texto compuestas por caracteres

[ASCII.](http://es.wikipedia.org/wiki/ASCII) El tamaño máximo permitido para estas líneas es de 1000 caracteres.

Las respuestas del servidor constan de un código numérico de tres dígitos, seguido de un texto explicativo. El número va dirigido a un procesado automático de la respuesta por autómata, mientras que el texto permite que un humano interprete la respuesta. En el protocolo SMTP todas las órdenes, réplicas o datos son líneas de texto, delimitadas por el carácter <CRLF>. Todas las réplicas tienen un código numérico al comienzo de la línea.

En el conjunto de protocolos [TCP/IP,](http://es.wikipedia.org/wiki/TCP/IP) el SMTP va por encima del [TCP,](http://es.wikipedia.org/wiki/TCP) usando normalmente el puerto 25 en el servidor para establecer la conexión.

#### **2.18 POP3**

En informática se utiliza el Post Office Protocol (POP3, *Protocolo de la oficina de correo*) en clientes locales de [correo](http://es.wikipedia.org/wiki/Cliente_de_correo_electr%C3%B3nico) para obtener los mensajes de correo electrónico almacenados en un [servidor](http://es.wikipedia.org/wiki/Mail_transfer_agent) remoto. Es un protocolo de nivel de aplicación en el [Modelo OSI.](http://es.wikipedia.org/wiki/Modelo_OSI)

Las versiones del protocolo POP (informalmente conocido como POP1) y POP2 se han hecho obsoletas debido a las últimas versiones de POP3. En general cuando uno se refiere al término *[POP](http://es.wikipedia.org/wiki/POP)*, nos referimos a *POP3* dentro del contexto de protocolos de correo electrónico.

POP3 está diseñado para recibir correo, no para enviarlo; le permite a los usuarios con conexiones intermitentes ó muy lentas (tales como las conexiones por [módem\)](http://es.wikipedia.org/wiki/Conexi%C3%B3n_por_l%C3%ADnea_conmutada), descargar su correo electrónico mientras tienen conexión y revisarlo posteriormente incluso estando desconectados. Cabe mencionar que la mayoría de los clientes de correo incluyen la opción de dejar los mensajes en el servidor, de manera tal que, un cliente que utilice POP3 se conecta, obtiene todos los mensajes, los almacena en la computadora del usuario como mensajes nuevos, los elimina del servidor y finalmente se desconecta. En contraste, el protocolo [IMAP](http://es.wikipedia.org/wiki/Internet_Message_Access_Protocol) permite los modos de operación conectado y desconectado.

Los clientes de correo electrónico que utilizan IMAP dejan por lo general los mensajes en el servidor hasta que el usuario los elimina directamente. Esto y otros factores hacen que la operación de IMAP permita a múltiples clientes acceder al mismo buzón de correo. La mayoría de los clientes de correo electrónico soportan POP3 ó IMAP; sin embargo, solo unos cuantos proveedores de internet ofrecen IMAP como valor agregado de sus servicios.

#### **2. 19 IMAP (**Internet Message Access Protocol)

Internet Message Access Protocol, o su [acrónimo](http://es.wikipedia.org/wiki/Acr%C3%B3nimo) IMAP, es un [protocolo de](http://es.wikipedia.org/wiki/Protocolo_de_red)  [red](http://es.wikipedia.org/wiki/Protocolo_de_red) de acceso a mensajes electrónicos almacenados en un servidor. Mediante IMAP se puede tener acceso al [correo electrónico](http://es.wikipedia.org/wiki/Correo_electr%C3%B3nico) desde cualquier equipo que tenga una conexión a Internet. IMAP tiene varias ventajas sobre [POP,](http://es.wikipedia.org/wiki/POP) que es el otro protocolo empleado para obtener correo desde un servidor. Por ejemplo, es posible especificar en IMAP carpetas del lado servidor. Por otro lado, es más complejo que POP ya que permite visualizar los mensajes de manera remota y no descargando los mensajes como lo hace POP.

IMAP y POP3 [\(Post Office Protocol](http://es.wikipedia.org/wiki/Post_Office_Protocol) versión 3) son los dos protocolos que prevalecen en la obtención de correo electrónico. Todos los servidores y clientes de email están virtualmente soportados por ambos, aunque en

algunos casos hay algunas interfaces específicas del fabricante típicamente propietarias. Por ejemplo, los protocolos propietarios utilizados entre el cliente [Microsoft Outlook](http://es.wikipedia.org/wiki/Microsoft_Outlook) y su servidor [Microsoft Exchange Server](http://es.wikipedia.org/wiki/Microsoft_Exchange_Server) o el cliente [Lotus Notes](http://es.wikipedia.org/wiki/Lotus_Notes) de [IBM](http://es.wikipedia.org/wiki/IBM) y el servidor [Domino.](http://es.wikipedia.org/wiki/Lotus_Notes) Sin embargo, estos productos también soportan interoperabilidad con IMAP y POP3 con otros clientes y servidores.

IMAP fue diseñado como una moderna alternativa a POP por [Mark Crispin](http://es.wikipedia.org/w/index.php?title=Mark_Crispin&action=edit&redlink=1) en el año [1986.](http://es.wikipedia.org/wiki/1986) Fundamentalmente, los dos protocolos le permiten a los clientes de correo acceder a los mensajes almacenados en un servidor de correo.

Ya sea empleando POP3 o IMAP4 para obtener los mensajes, los clientes utilizan [SMTP](http://es.wikipedia.org/wiki/SMTP) para enviar mensajes. Los clientes de correo electrónico son comúnmente denominados clientes *POP* o *IMAP*, pero en ambos casos se utiliza SMTP.

La mayoría de los clientes de correo utilizan [LDAP](http://es.wikipedia.org/wiki/LDAP) para sus servicios de directorio.

IMAP es utilizado frecuentemente en redes grandes; por ejemplo los sistemas de correo de un campus. IMAP les permite a los usuarios acceder a los nuevos mensajes instantáneamente en sus computadoras, ya que el correo está almacenado en la red. Con POP3 los usuarios tendrían que descargar el email a sus computadoras o accederlo vía web. Ambos métodos toman más tiempo de lo que le tomaría a IMAP, y se tiene que descargar el email nuevo o refrescar la página para ver los nuevos mensajes.

De manera contraria a otros protocolos de Internet, IMAP4 permite mecanismos nativos de cifrado. También está disponible la transmisión de contraseñas en texto plano.

#### **2.20 ZIMBRA**

Es un programa informático colaborativo o [Groupware](http://es.wikipedia.org/wiki/Groupware) creado por [Zimbra](http://es.wikipedia.org/w/index.php?title=Zimbra_Inc&action=edit&redlink=1)  [Inc.](http://es.wikipedia.org/w/index.php?title=Zimbra_Inc&action=edit&redlink=1), compañía ubicada en [San Mateo,](http://es.wikipedia.org/wiki/San_Mateo) [California,](http://es.wikipedia.org/wiki/California) adquirida por Yahoo! Inc. por aproximadamente 350 millones de dólares en Septiembre de 2007, haciendo un acuerdo de mantener sus estándares de Software Abierto. Recientemente ha sido vendida por Yahoo a VMware. Posee tanto el componente de servidor como su respectivo cliente. Existen varias versiones de Zimbra disponibles: una versión soportada por la comunidad de Software Abierto (Open Source), y otras con parte del código cerrado y soportado comercialmente que contiene algunas mejoras.

A fines de 2003, en un café de Palo Alto, California, tres amigos cansados de trabajar en las grandes empresas de Silicon Valley decidieron crear un programa de correo electrónico. En un fin de semana armaron un prototipo

sencillo. Buscaron la Web en busca de [software libre](http://es.wikipedia.org/wiki/Software_libre) y, pocos meses después, habían ensamblado más de 40 bloques de programación gratuita en un sistema básico.

Lo bautizaron Zimbra, en honor a una canción del grupo estadounidense de rock Talking Heads. Lo pusieron en Internet e invitaron a desconocidos a ofrecer sugerencias. Un estudiante universitario estudió el código del programa en busca de errores, trabajando desde una habitación tan llena de computadoras y accesorios que el aire acondicionado está encendido aun en invierno.

En febrero, los tres amigos lanzaron su producto a precio de descuento en un mercado dominado por Microsoft Corp. Al igual que el programa de correo electrónico Exchange, de Microsoft, Zimbra permite a los empleados de oficina enviar, recibir, guardar y buscar los miles de mensajes procesados cada día. Hoy, alrededor de 4 millones de personas usan Zimbra, incluyendo un hospital de Alabama y 12.000 sucursales de la firma estadounidense de asesoría de impuestos H&R Block.

Ahora, varias compañías nuevas están aprovechando estos programas, uniéndolos como piezas de Lego para construir productos comerciales. A menudo, publican el código fuente del producto en la Web y llaman a otros voluntarios para mejorarlo. Entonces, venden el software en Internet,

ahorrándose el costo de contar con una gran fuerza de ventas. El cofundador de Zimbra Satish Dharmaraj, de 39 años, dirige Zimbra Inc. -la compañía detrás del programa- desde un pequeño cubículo con una laptop.

**El Servidor ZCS** hace uso de proyectos Open Source existentes como ser: [Postfix,](http://es.wikipedia.org/wiki/Postfix) [MySQL,](http://es.wikipedia.org/wiki/MySQL) [OpenLDAP](http://es.wikipedia.org/wiki/OpenLDAP) y [Lucene.](http://es.wikipedia.org/wiki/Lucene) Expone una interfaz de programación de aplicaciones (API) SOAP para toda su funcionalidad y actúa tanto como un servidor [IMAP](http://es.wikipedia.org/wiki/IMAP) y [POP3.](http://es.wikipedia.org/wiki/POP3)

**El Cliente Web ZCS** es una interfaz de colaboración y administración completa creada empleando el Toolkit Zimbra [Ajax.](http://es.wikipedia.org/wiki/Ajax) Soporta correos electrónicos y calendarios a través de una impresionante [interfaz web](http://es.wikipedia.org/w/index.php?title=Interfaz_web&action=edit&redlink=1) [Ajax,](http://es.wikipedia.org/wiki/Ajax) que provee tips de sus objetos, ítems arrastrables, y menús que se expanden al hacer clic derecho. También incluye capacidades de búsqueda avanzada y permite relacionar fechas (por ejemplo si se arrastra el cursor sobre "mañana a las 6:00 PM" el sistema desplegara cualquier cita a esa hora). El calendario compartido en grupo también está incluido.

**ZCS es compatible** con clientes propietarios tales como Microsoft Outlook, Novell Evolution y Apple Mail. También provee soporte de sincronización nativo de dos vías para muchos dispositivos móviles (Nokia E-Series, BlackBerry, Windows Mobile, etc).

## **2.3. HIPÓTESIS Y VARIABLES**

## **2.3.1 HIPOTESIS**

### **2.3.1.1 Hipótesis General**

Existe una influencia positiva en la utilización de un servidor Mail basado en Web ya que mejora la comunicación entre empleados en la Universidad Técnica de Babahoyo.

## **2.3.1.2 Hipótesis de Trabajo**

**H1:** El rendimiento en el trabajo de los empleados que utilizan un servidor Mail basado en Web supera al rendimiento de los empleados que no las utilizan.

**H2:** El porcentaje de algún mal entendido entre empleados que utilizan un servidor Mail basado en Web es inferior al porcentaje de mal entendidos en los empleados que no utilizan un servidor Mail.

#### **2.3.2 Determinación de las variables**

- **2.3.2.1** Utilización de un servidor Mail basado en Web en el proceso de comunicación entre empleados.
- **2.3.2.2** Rendimiento
- **2.3.2.3** Utilización de un servidor Mail basado en Web en el proceso de comunicación entre empleados.
- **2.3.2.4** Nivel de mal entendidos.

## **2.3.3. Operacionalización o definición conceptual de las variables**

## **H1**

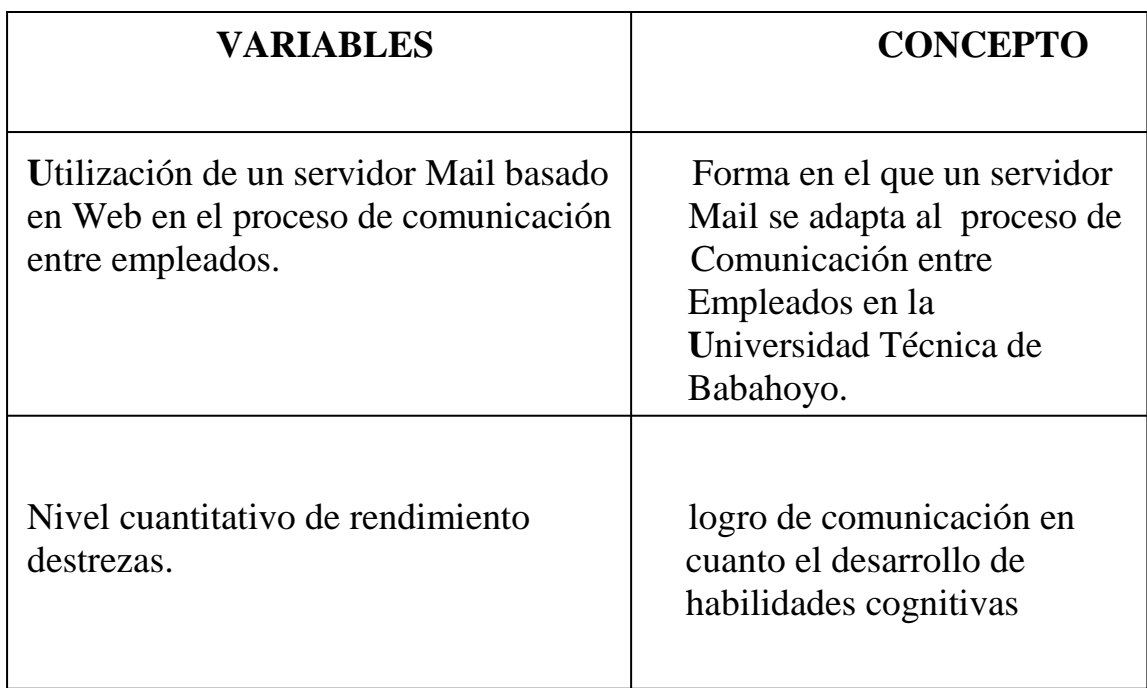

Tabla # 1 Variable H1.

## **H2**

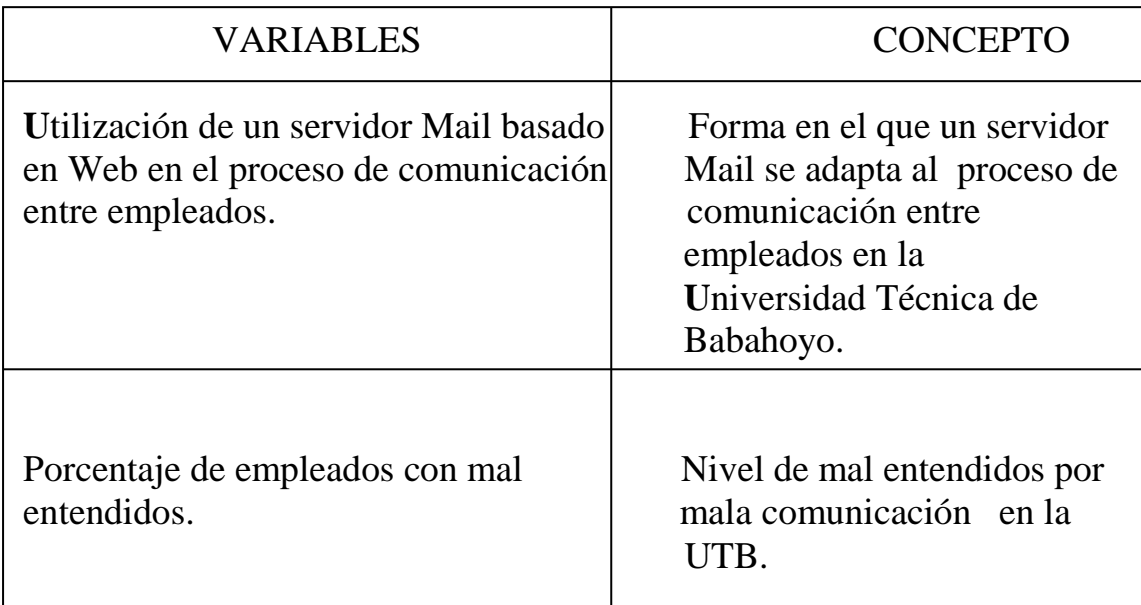

Tabla # 2 Variable H2.

# **CAPITULO III**

## **MARCO METODOLOGICO**

#### **3.1 MODALIDAD DE LA INVESTIGACIÓN**

La investigación es un proceso sistemático, organizado y objetivo, cuya finalidad es responder a una pregunta o hipótesis y así aumentar el conocimiento y la información sobre algo desconocido.

Podemos manifestar que para este trabajo investigativo aplicaremos dos modalidades de investigación las cuales son:

#### **3.1.1 La investigación cuantitativa.**

Es aquella en la que se recogen y analizan datos cuantitativos sobre variables. Esta modalidad de investigación trata de describir, contextualizar o explicar con técnicas estadísticas el objeto de estudio. Parte de las técnicas inductivas (razonamientos que se desarrollan de los casos particulares hasta la generalización). En nuestro caso las muestras han sido representativas con relación al Universo y han permitido la evaluación del proceso.

#### **3.1.2 Investigación Cualitativa.**

En cambio esta investigación trata de comprender y explicar argumentativamente el objeto de estudio, considerando su contexto histórico, tecnológico y socioeconómico. Se aplicó directamente esta modalidad para evaluar aspectos de comportamiento humano, es decir se investigó los procesos operativos de la Institución y su influencia en el proceso administrativo.

## **3.2 TIPOS DE INVESTIGACIÓN**

#### **3.2.1 Investigación Documental**

Es aquella que se realiza a través de la consulta de documentos (libros, revistas, periódicos y documentos en general).

La información se obtiene mediante la lectura científica de los textos se recoge utilizando la técnica del fichaje bibliográfico y acudiendo a las bibliotecas, donde se encuentran concentradas las fuentes de información bibliográfica.

Se aplicará para la elaboración del marco teórico.

#### **3.2.2 Investigación de Campo**

Emplea básicamente la información obtenida a través de las técnicas de la observación, entrevista y cuestionario.

Las técnicas de investigación de campo utilizan sus propios procedimientos e instrumentos para la recolección de datos, junto a los mecanismos específicos de control y valides de la información. La utilización predominante de las técnicas de investigación de campo no excluye la posibilidad y necesidad de emplear determinada información bibliográfica de apoyo a la investigación.

## **3.3 POBLACION Y MUESTRA DE LA INVESTIGACIÓN**

## **3.3.1 Universo o Población**

La Universidad Técnica de Babahoyo, está localizada en la ciudad de Babahoyo Provincia de los Ríos, cuenta con diferentes facultades y una extensión.

La población objeto de la investigación estará constituida por los empleados de la Universidad Técnica de Babahoyo, el cual tomaremos un tamaño muestral para poblaciones infinitas para realizar la encuesta. Por otra parte se realizará varias entrevistas a las autoridades, profesores y empleados de la Universidad, el mismo que cuenta con un total de:

| <b>FUNCION</b>           | Nº DEPERSONAS |
|--------------------------|---------------|
| Profesores y Autoridades | 730           |
| Personal Administrativo  | 448           |

Tabla III.1 Población.

## **3.3.2 Tamaño muestral para poblaciones infinitas**

Para la recolección de la información se tomará una muestra representativa de la población de empleados que realicen la entrega de comunicados en la Universidad. Mediante el sistema de muestreo aleatorio simple, utilizando la siguiente fórmula:

$$
\frac{m= N}{(e)^2(N-1)+1}
$$

**n=** Tamaño de la muestra.

**E=** Margen de error o precisión admisible con que se toma la muestra (generalmente se elige del 0,01 al 0,15). El más usual el 0.05%.

## **3.3.2.1 Desarrollo de la Fórmula**

Para el desarrollo de la siguiente fórmula se tomó el NC del 95%.

```
 53
m= \frac{m}{2} \frac{m}{2} \frac{m}{2} \frac{m}{2} \frac{m}{2} \frac{m}{2} \frac{m}{2} \frac{m}{2} \frac{m}{2} \frac{m}{2} \frac{m}{2} \frac{m}{2} \frac{m}{2} \frac{m}{2} \frac{m}{2} \frac{m}{2} \frac{m}{2} \frac{m}{2} \frac{m}{2} \frac{m}{2} \frac{m}{2} \frac{m}{(0.05)^{2}(53-1)+1 53 
m =(0.0025)(52) +1 53
m= \frac{1}{1} 0.13+1
                 53
m= 
                1.13
m= 46.90
m= 47
```
# **3.4 MÉTODOS, TÉCNICAS E INSTRUMENTOS DE LA INVESTIGACIÓN**

#### **3.4.1 METODOS**

Con el fin de obtener los mejores resultados posibles se ha seleccionado el método inductivo – deductivo para efectos investigativos.

Este método permite mediante un conjunto de preguntas adecuadas inducir las respuestas sobre la ratificación de la existencia del problema, una vez que esto ha sucedido se deduce las posibles soluciones al problema.

## **3.4.2 TÉCNICAS**

En el desarrollo de este proyecto se necesitara recopilar información para luego clasificarla, agruparla y finalmente presentarla, lo que será posible utilizando la siguientes técnicas de investigación.

#### **3.4.2.1 Entrevista**

A los empleados de la Universidad Técnica de Babahoyo, a efectos de conocer el funcionamiento manual de la información.

#### **3.4.2.2 Observación**

De todos los procesos que se realizan en la Universidad Técnica de Babahoyo para tener una visión objetiva de las necesidades de esta con la finalidad de crear estrategias de solución.

#### **3.4.2.3 Encuesta**

A los empleados de la Universidad ya que son usuarios que intervienen directamente, y me pueden brindar una opinión externa de este; según sus experiencias vividas y que mejoras desearían.

#### **3.4.3 INSTRUMENTOS DE INVESTIGACIÓN**

Se utilizarán dos tipos de fuentes: Primarias (encuesta y sondeo) y secundaria (bibliográfica). Los instrumentos a utilizar serán: encuestas directas y sondeo a los empleados, basado en el cuestionario preestablecido.

#### **3.5 TABULACION, ANALISIS E INTERPRETACION DE DATOS**

Para la interpretación de datos vamos a tabular y graficar los resultados de la encuesta, dicha realización lo haremos pregunta por pregunta.

#### **3.5.1 Tabulación de Datos**

La información obtenida se registró en cuadros y gráficos, donde se colocaron todos los datos necesarios correspondientes a los empleados de la Universidad, a los cuales se les aplicó la encuesta para el análisis de los requerimientos y por ende los resultados.

#### **3.5.2 Análisis e Interpretación de Datos**

Con los datos obtenidos en el presente trabajo de investigación se compararon el sistema actual de entrega de comunicados con el sistema propuesto.

**1.-** Se siente usted satisfecho en la forma como se entregan los comunicados actualmente en la Universidad Técnica de Babahoyo.

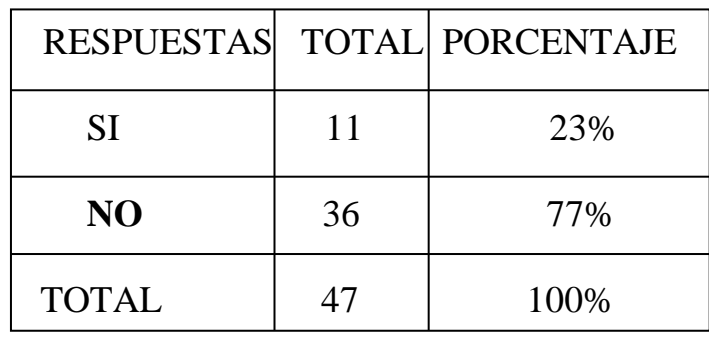

Tabla III.2 Encuestas; primera pregunta

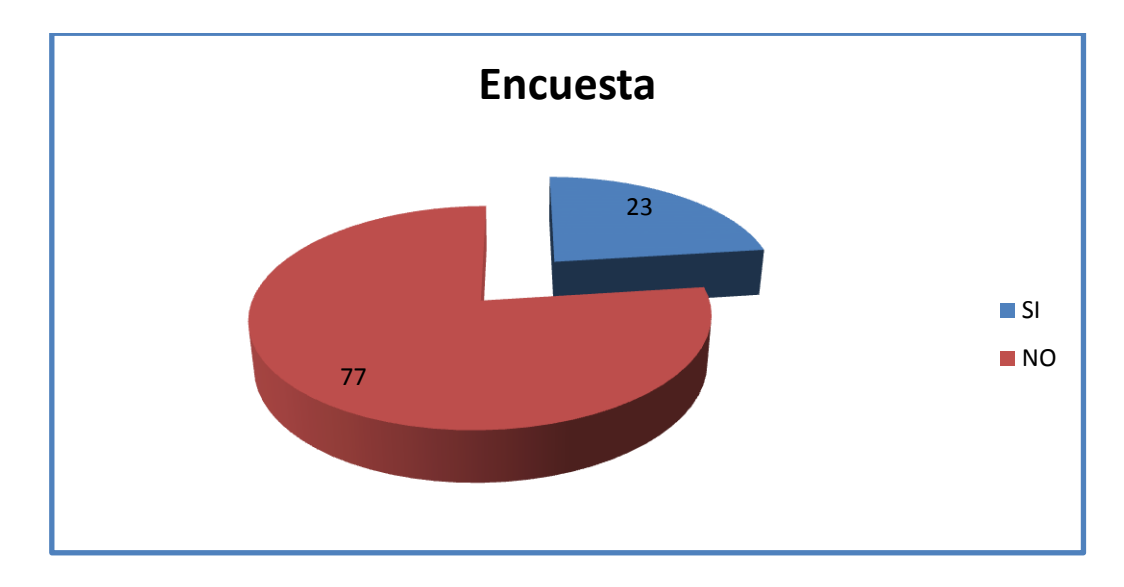

## **GRAFICO DE ENCUESTA PREGUNTA 1**

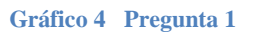

## **Interpretación**

El 23% de los empleados contestaron (SI), es decir que se sienten satisfechos con el servicio de entrega de comunicados, mientras que un 77% contestaron que (NO).

**2.-** Como califica usted la eficiencia de la entrega de comunicados en la

Universidad Técnica de Babahoyo.

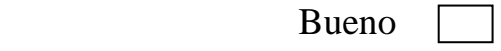

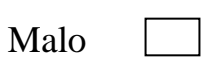

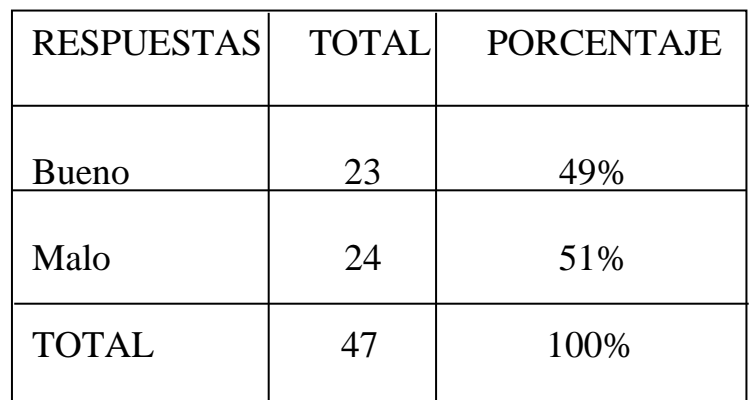

Tabla III.3 Encuestas; segunda pregunta

## **GRAFICO DE ENCUESTA PREGUNTA 2**

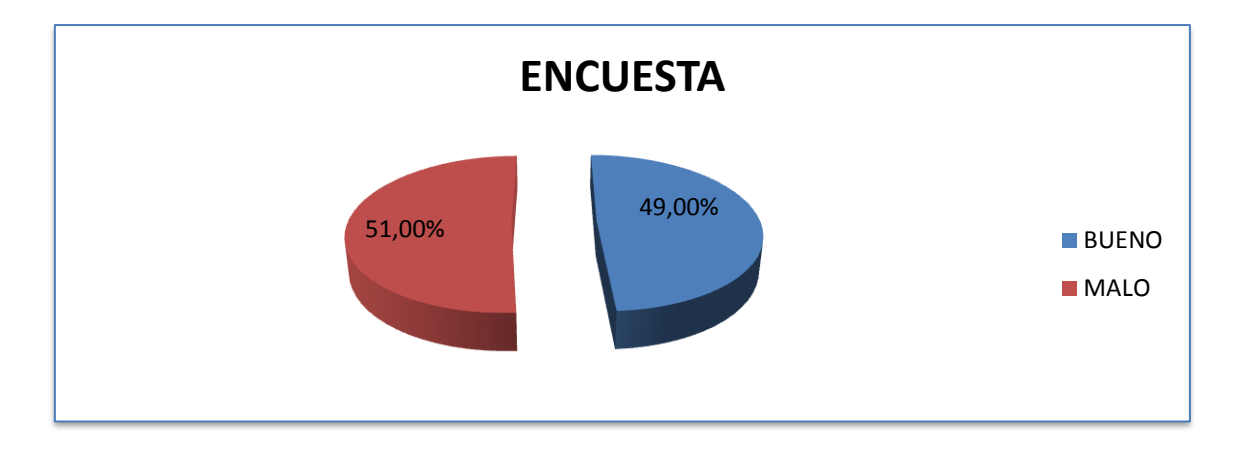

**Gráfico 5 Pregunta 2**

## **Interpretación**

El49% de los empleados contestaron (Bueno), mientras que un 51% contestaron que (Malo).

3.- Ah existido confusión en la entrega de documentos que eran enviados

hacia usted.

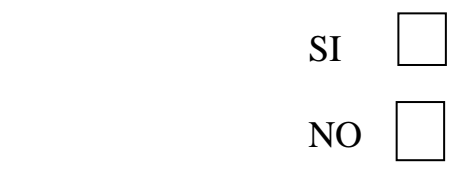

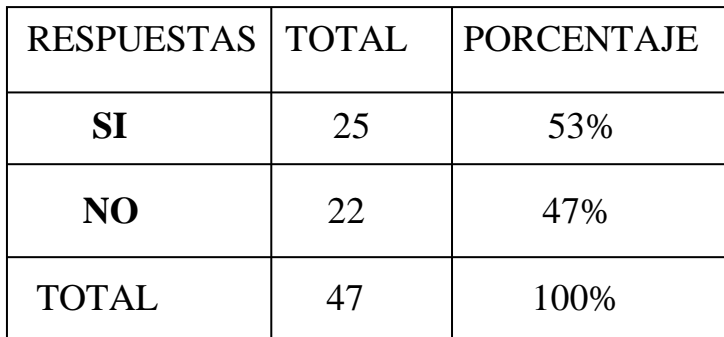

Tabla III.4 Encuestas; tercera pregunta

## **GRAFICO DE ENCUESTA PREGUNTA 3**

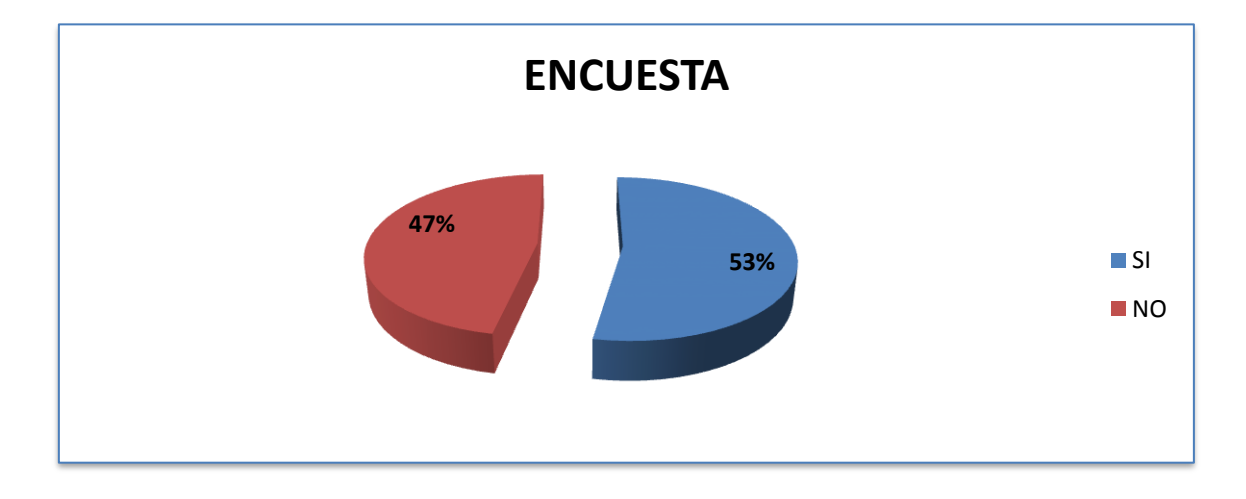

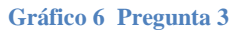

## **Interpretación**

El 53% de los encuestados respondieron que (SI) han tenido inconvenientes al recibir comunicados. Y el 47% contestaron que (NO).

**4.-** Se le ha perdido información en el envío de comunicados.

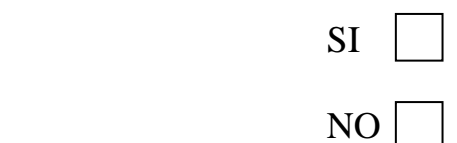

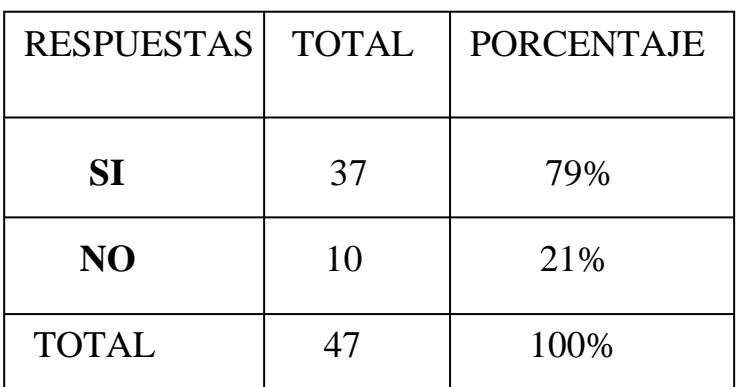

Tabla III.5 Encuestas; cuarta pregunta

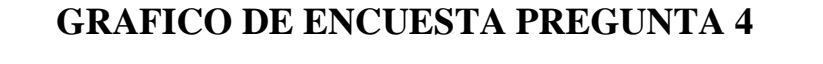

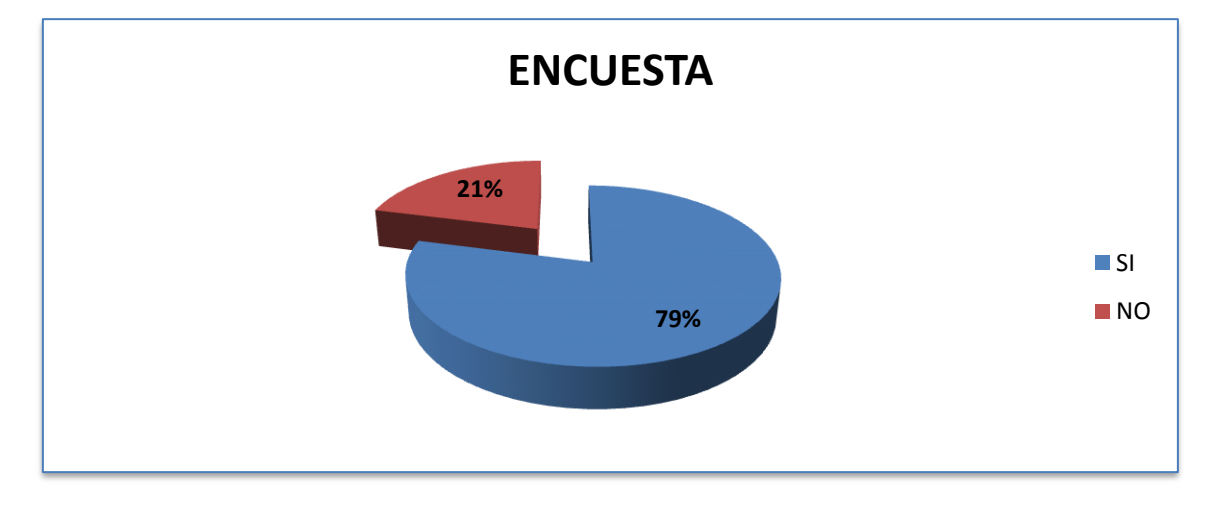

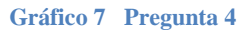

## **Interpretación**

El 79% de los encuestados respondieron que (SI) se les ha perdido información. Y el 21% contestaron que (NO).

**5.-** Han llegado atrasados los comunicados enviados hacia usted.

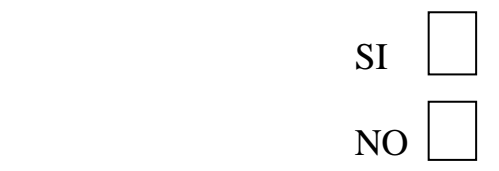

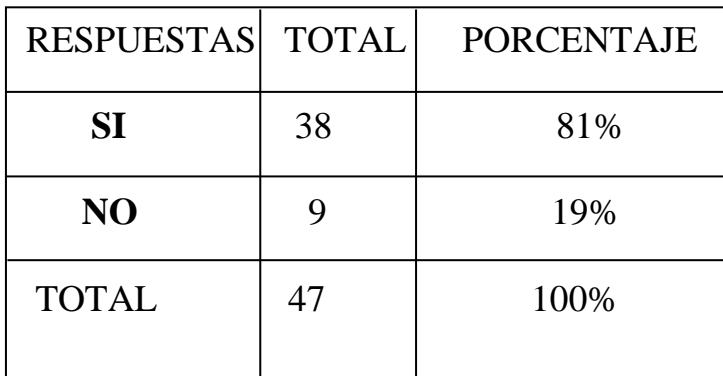

Tabla III.6 Encuestas; pregunta <sup>5</sup>

## **GRAFICO DE ENCUESTA PREGUNTA 5**

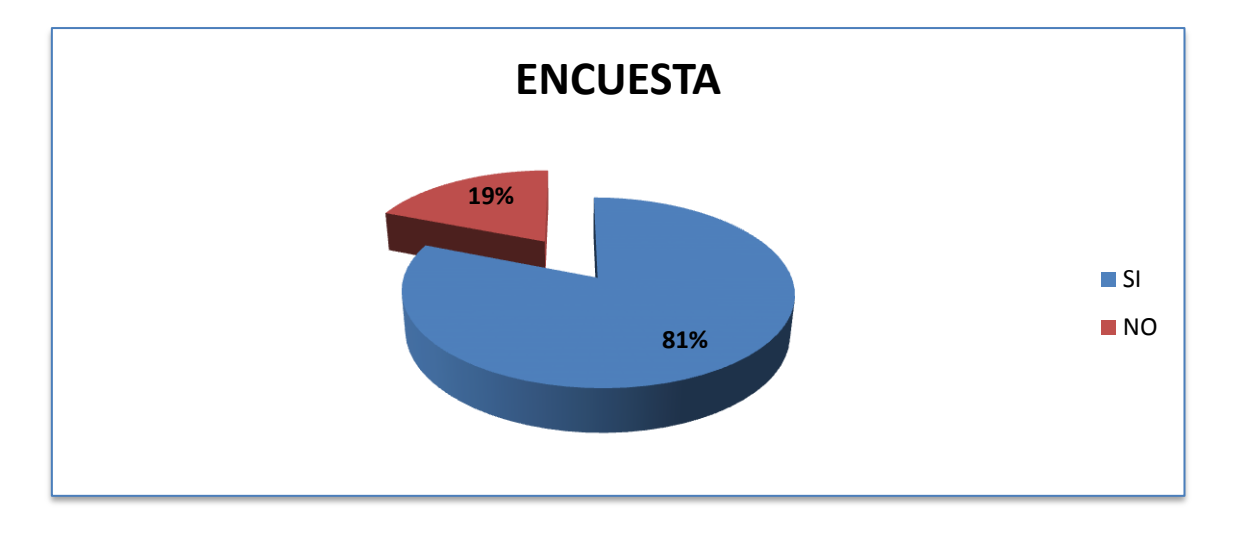

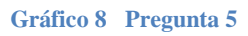

## **Interpretación**

El 81% de los encuestados respondieron que (SI) se les han llegado atrasados los comunicados. Y el 19% contestaron que (NO).

#### **3.6 Verificación de la Hipótesis**

Analizando y tomando como referencia los datos obtenidos anteriormente entre la forma de comunicación actual y el propuesto podemos demostrar que la hipótesis planteada se cumple porque al implantar el Servidor Mail de la Universidad Técnica de Babahoyo se asegura un mejor control a la hora de enviar comunicados brindando información confiable, reduciendo la pérdida de tiempo de la persona que entrega comunicados.

Dando como resultado una mejor forma de comunicación entre empleados. En consecuencia de todo lo expuesto anteriormente y por el correcto funcionamiento del Servidor Mail se demuestra que los métodos de investigación y desarrollo planteados, la tecnología y la arquitectura utilizadas han sido correctos.

Se puede deducir que al utilizar un Servidor Mail, este se ve mejorado enormemente con el uso de la configuración, que fue afirmado en nuestras hipótesis y con lo cual queda demostrada la misma.

# **CAPITULO IV**

# **DESARROLLO TÉCNICO DE LA INVESTIGACIÓN**

#### **4.1 TEMA**

CONFIGURACIÓN E IMPLANTACIÓN DE UN SERVIDOR MAIL BASADO EN WEB EN LA UNIVERSIDAD TECNICA DE BABAHOYO.

## **4.2 OBJETIVOS DE LA PROPUESTA**

#### **4.2.1 OBJETIVO GENERAL**

Mejorar la comunicación en la Universidad Técnica de Babahoyo, a través de la configuración e implantación de un servidor mail basado en web utilizando Software libre.

#### **4.2.2 OBJETIVOS ESPECIFICOS**

- Analizar la influencia de la utilización de la configuración e implantación de un servidor mail basado en web" en la Universidad Técnica de Babahoyo.
- Obtener información útil para su posterior implantación en la configuración de un servidor mail basado en web.
- Documentar teóricamente las bases de los servidores de correo.

#### **4.3 METODOLOGIA DE DESARROLLO UTILIZADA**

Una metodología es una guía que se sigue a fin de realizar las acciones propias de una investigación. En términos más sencillos se trata de la guía que nos va indicando qué hacer y cómo actuar cuando se quiere desarrollar algún tipo de investigación. Es posible definir una metodología como aquel enfoque que permite observar un problema de una forma total, sistemática y disciplinada.

Es difícil escoger un método como el ideal y único camino para realizar investigación, pues muchos de ellos se complementan y relacionan entre si. A mi consideración el método más completo es el método HIPOTETICO DEDUCTIVO ya que en él se plantea una hipótesis que se puede analizar deductiva o inductivamente y posteriormente comprobar, es decir que se busca que la parte teórica no pierda su sentido, por ello la teoría se relaciona posteriormente con la realidad.

Como notamos una de las características de este método es que incluye otros métodos, el inductivo o el deductivo.

#### **4.3.1 METODO LOGICO DEDUCTIVO**

Mediante ella se aplican los principios descubiertos a casos particulares, a partir de un enlace de juicios. El papel de la deducción en la investigación es doble:

Primero consiste en encontrar principios desconocidos, a partir de los conocidos. Una ley o principio puede reducirse a otra más general que la incluya.

También sirve para descubrir consecuencias desconocidas, de principios conocidos.

#### **4.3.2 METODO LOGICO INDUCTIVO**

Es el razonamiento que, partiendo de casos particulares, se eleva a conocimientos generales. Este método permite la formación de hipótesis, investigación de leyes científicas, y las demostraciones. La inducción puede ser completa o incompleta.

La conclusión es sacada del estudio de todos los elementos que forman el objeto de investigación, es decir que solo es posible si conocemos con exactitud el número de elementos que forman el objeto de estudio y además, cuando sabemos que el conocimiento generalizado pertenece a cada uno de los elementos del objeto de investigación.

## **4.4 DISEÑO**

## **4.4.1. LISTADO DE REQUERIMIENTOS**

## **4.4.1.1. Requerimientos**

## **HARDWARE**

- $\triangleright$  Procesador Pentium 4
- > Mainboard Intel
- $\triangleright$  Memoria RAM 2 GB
- $\triangleright$  Disco Duro de 320 GB
- $\triangleright$  Teclado
- Mouse Óptico
- Impresora Canon MP 190 Series
- > DVD/CD

#### **SOFTWARE**

- $\triangleright$  Linux Centos 5.5
- Zimbra Collaboration Suite

Zcs-5.0.24\_GA\_3356.RHEL5.20100629125551

Webmin-1.420-1.noarch.rpm

## **4.5. DESARROLLO**

## **4.5.1 AYUDA**

Manuales

Tutoriales

## **4.5.2 RECURSOS HUMANOS**

Director de Tesis

Lector de Tesis

Estudiante de la propuesta

## **4.5.3 HERRAMIENTAS**

Computador

Pendrive

CDs
## **4.6. PROCESO DE INSTALACIÓN**

#### **1 Notas preliminares**

En este proyecto de tesis yo utilice como hostname mail.edu.utb.ec con la dirección 10.10.10.1. Esta configuración se debe remplazar con el hostname y direcciones IP propios de la Universidad.

#### **2 Instalación de Centos**

Inserte el Cd de Centos el equipo y reinicie el mismo. Al cargarse el programa del CD en el boteo presione Enter para iniciar la instalación.

#### **3 Instalación de Split DNS**

Esta parte de la instalación de la presunción que estas de un firewall. Si no estás atrás de un firewall (no recomendado) se puede saltar esta sección.

> yum install bind-chroot bind-libs bind-utils

IMPORTANTE: Asegúrese de usar la ip address y hostname/FQDN apropiados a su instalación.

Crear el siguiente archivo:

/var/named/chroot/etc/named.conf

nano/var/named/chroot/etc/named.c onf

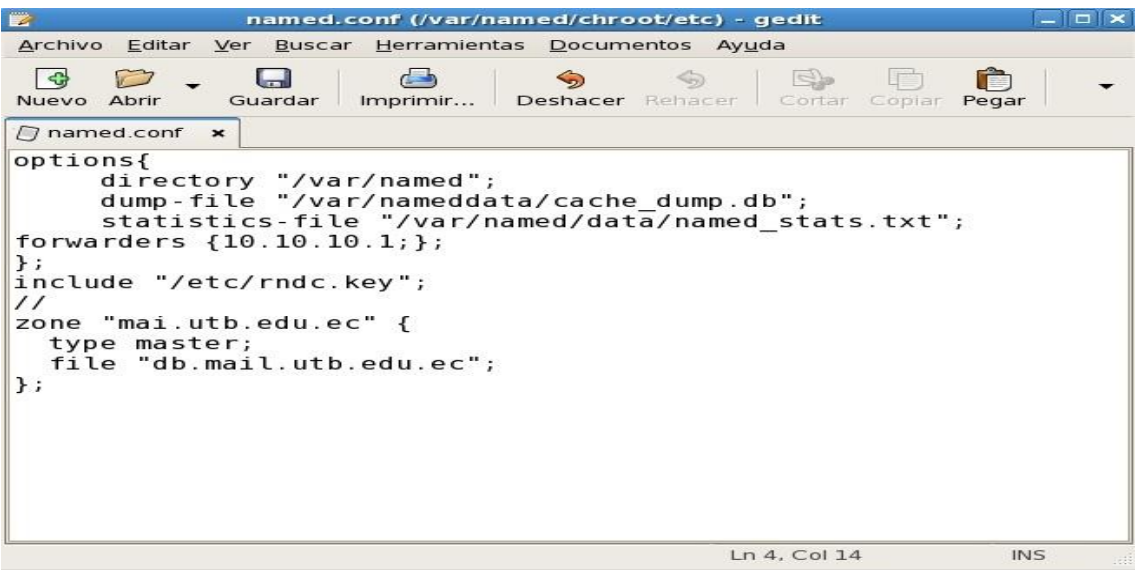

**Gráfico 9 Creación de la Zona Principal**

La ip address para forwarders debe ser la ip address de su servidor DNS.

Ahora es necesario crear el siguiente archivo:

/var/named/chroot/var/named/db.mail.utb.edu.ec

nano/var/named/chroot/var/named/db.mail.utb.edu.ec

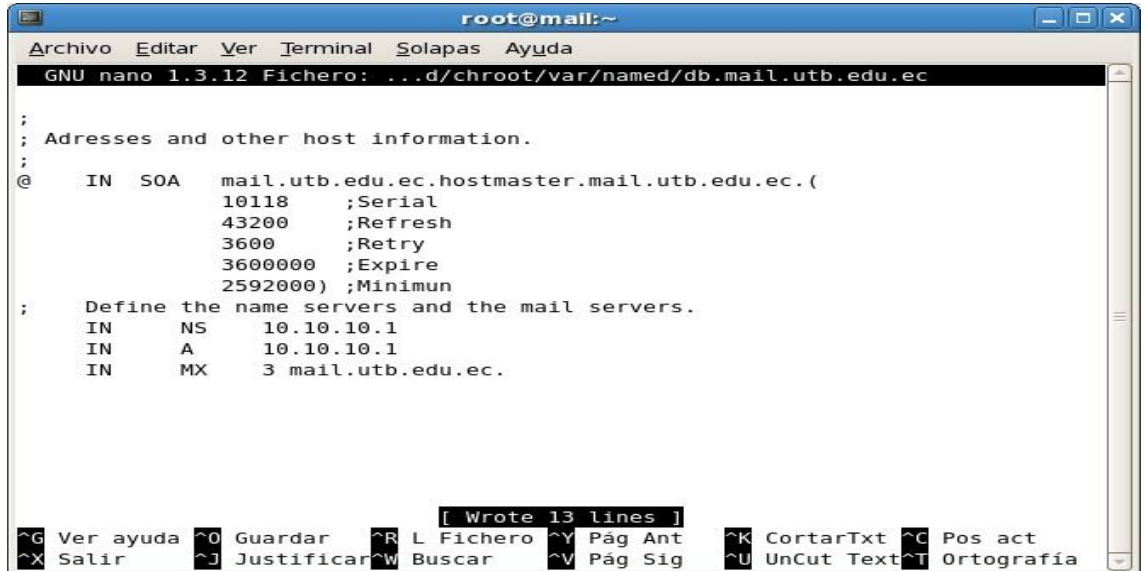

**Gráfico 10 Configuración de los Alias**

Change your resolv.conf to use your mail server's IP address as it's

primary DNS.

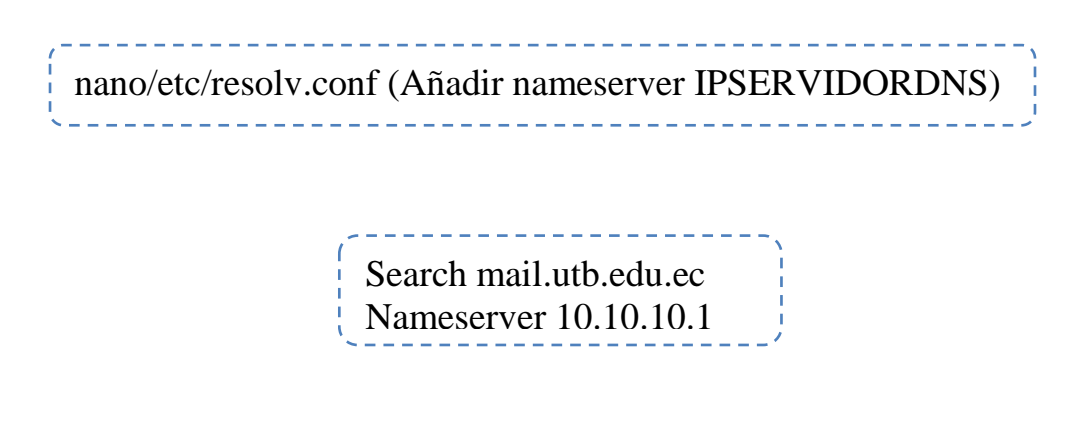

Iniciar named en su servidor

 $\frac{1}{1}$  /etc/init.d/named start

Habilitar autostart para named. Puede dar un error, indicando un carácter inesperado. Se corrige eliminando en espacio en la línea indicada en el mensaje de error.

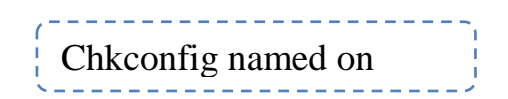

Para verificar que esté trabajando adecuadamente ejecutamos la siguiente instrucción:

 $\frac{1}{1}$  nslookup mail.utb.edu.ec  $\frac{1}{1}$ 

Debería retornar algo similar a esto:

| $\Box$                                                                                                    |  |                                                                                 | root@mail:~ | $-1$ |
|----------------------------------------------------------------------------------------------------|--|---------------------------------------------------------------------------------|-------------|------|
|                                                                                                    |  | Archivo Editar Ver Terminal Solapas Ayuda                                       |             |      |
| Server:<br>Non-authoritative answer:<br>Name: mail.utb.edu.ec<br>Address: 200.25.198.137<br>[ $root@mail$ ~]# |  | [root@mail ~]# nslookup mail.utb.edu.ec<br>10.19.10.1<br>Address: 10.19.10.1#53 |             |      |
|                                                                                                    |  |                                                                                 |             |      |

**Gráfico 11 Comprobación del Servidor Binds**

Note que la ip address retornada es la misma que la ip de la máquina local.

Esto es correcto.

Ahora podemos iniciar la Instalación de Zimbra.

**4 Instalación de Zimbra Collaboration Suite**

## **Los archivos reales de la instalación de prueba se encuentran en la**

**carpeta de archivosConfig.**

Editar el archive de host con el siguiente comando nano/etc/hosts En la fila de 127.0.0.1 dejar localhost.localdomain localhost

Al final del archivo agregar la ip del equipo el nombre del dominio y del host.

Ejemplo:

10.80.53.100 mail.utb.edu.ec

Necesitamos descargar ZCS desde el sitio web de Zimbra.

cd/tmp wget http://files.zimbra.com/downloads/5.0.2\_GA/zcs-5.0.2\_GA\_1975.RHEL5.20080130221917.tgz

El resultado de la instalación deberá ser algo como esto:

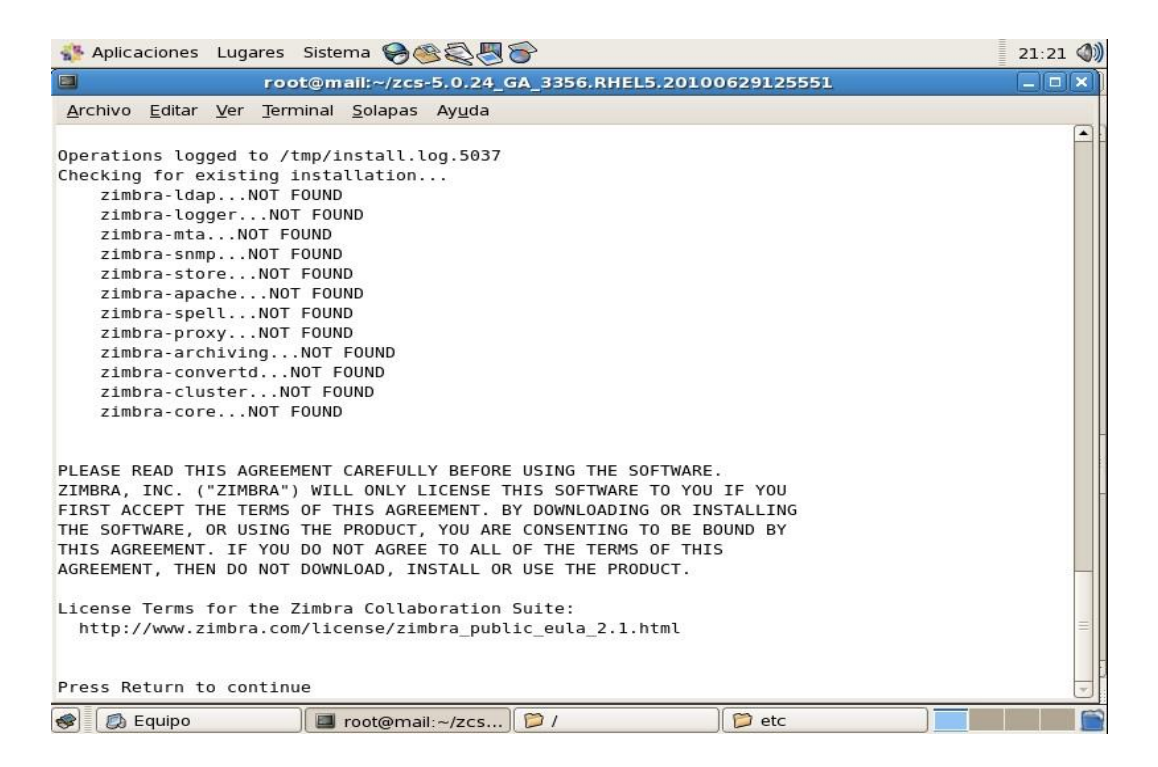

**Gráfico 12 Comprobación Prerrequisitos Zimbra**

La salida deberá ser similar a esto:

| $\Box$<br>root@mail:~/zcs-5.0.24 GA 3356.RHEL5.20100629125551                                                                                                    | п |
|----------------------------------------------------------------------------------------------------|---|
| Archivo Editar Ver Terminal Solapas Ayuda                                                                                                    |   |
| Checking for prerequisites<br>FOUND: NPTL<br>FOUND: sudo-1.6.9p17-5<br>FOUND: libidn-0.6.5-1.1<br>FOUND: fetchmail-6.3.6-1.1<br>$FOUND:$ $qmp-4.1.4-10$<br>FOUND: compat-libstdc++-296-2.96-138<br>FOUND: compat-libstdc++-33-3.2.3-61<br>FOUND: libtool-ltdl-1.5.22-7<br>FOUND: /usr/lib/libstdc++.so.6 |   |
| Checking for suggested prerequisites<br>FOUND: perl-5.8.8<br>Prerequisite check complete.<br>Checking for installable packages<br>Found zimbra-core<br>Found zimbra-ldap                                                                                                    |   |
| Found zimbra-logger<br>Found zimbra-mta<br>Found zimbra-snmp<br>Found zimbra-store<br>Found zimbra-apache                                                                                                    |   |

**Gráfico 13 Lista de Prerrequisitos**

Ahora necesita seleccionar los paquetes a instalar. Presionar Enter a cada

pregunta.

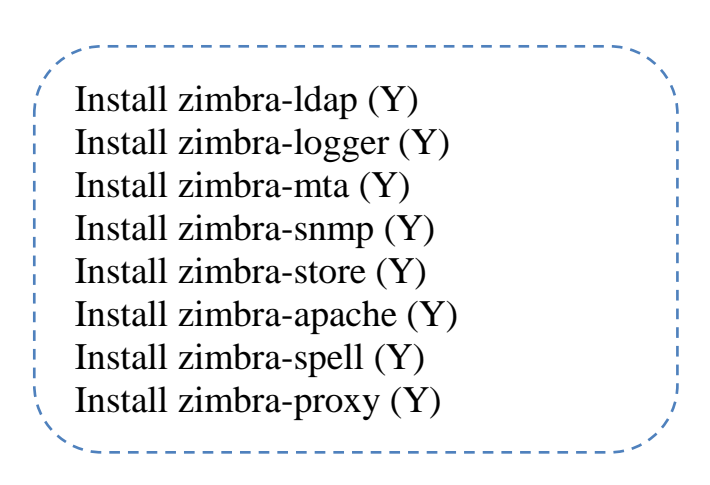

Se mostrará la siguiente advertencia:

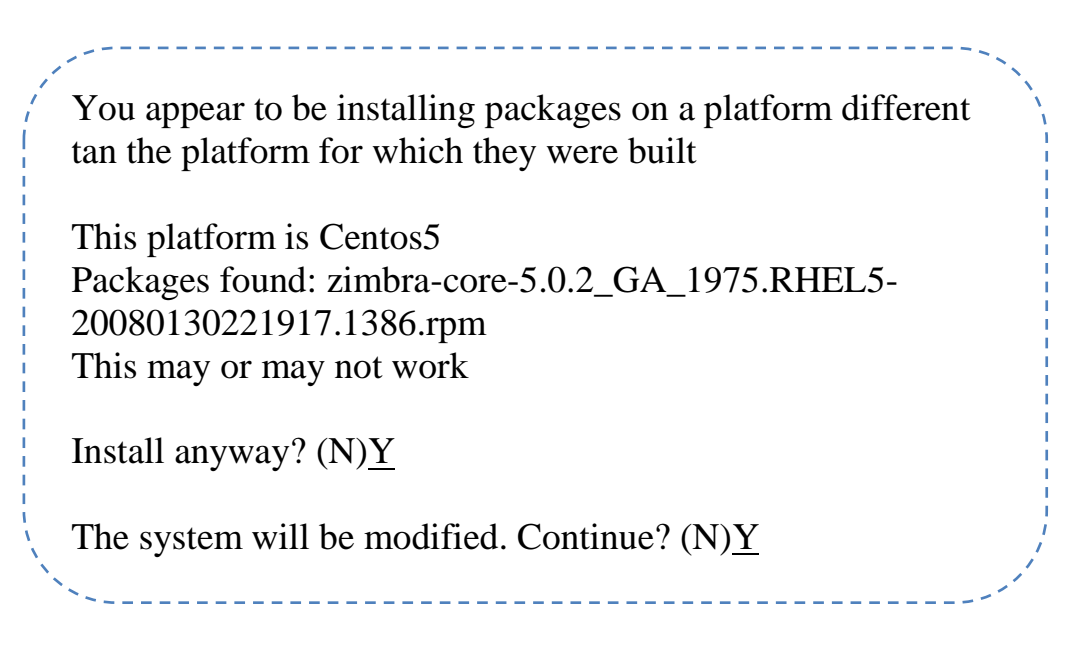

La instalación demorará unos 15 minutos.

Una vez finalizada la instalación se presentará el Menú Principal de esta

manera:

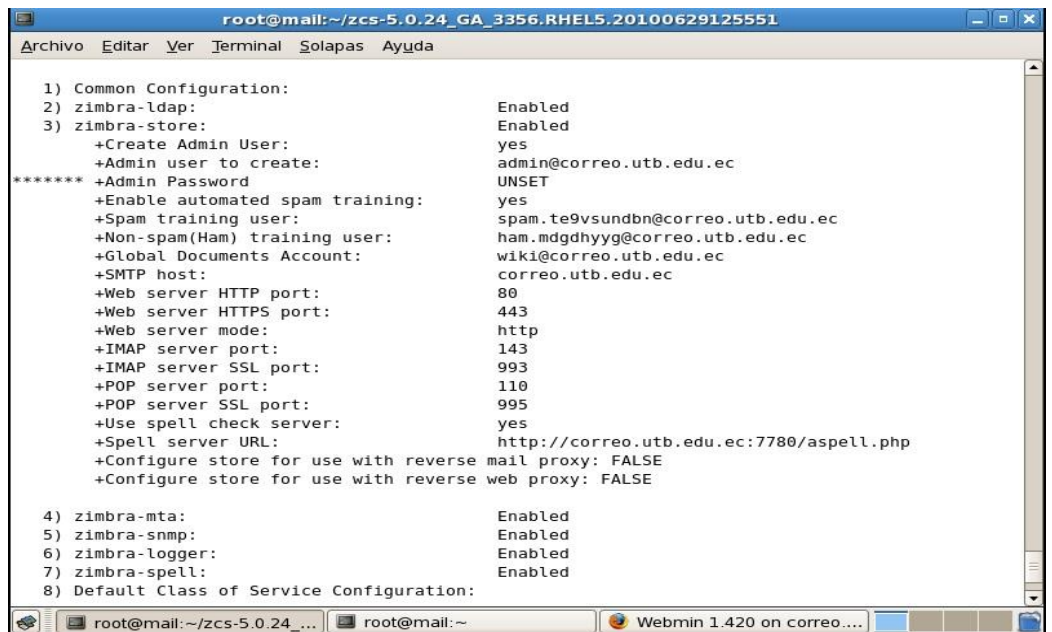

**Gráfico 14 Configuración Inicial Zimbra**

Note los asteriscos junto a Admin Password. Esto indica que necesita setear un password para Admin Password antes de completar la Instalación.

Para hacer esto digite 3 y presione Enter. El menú cambiará a:

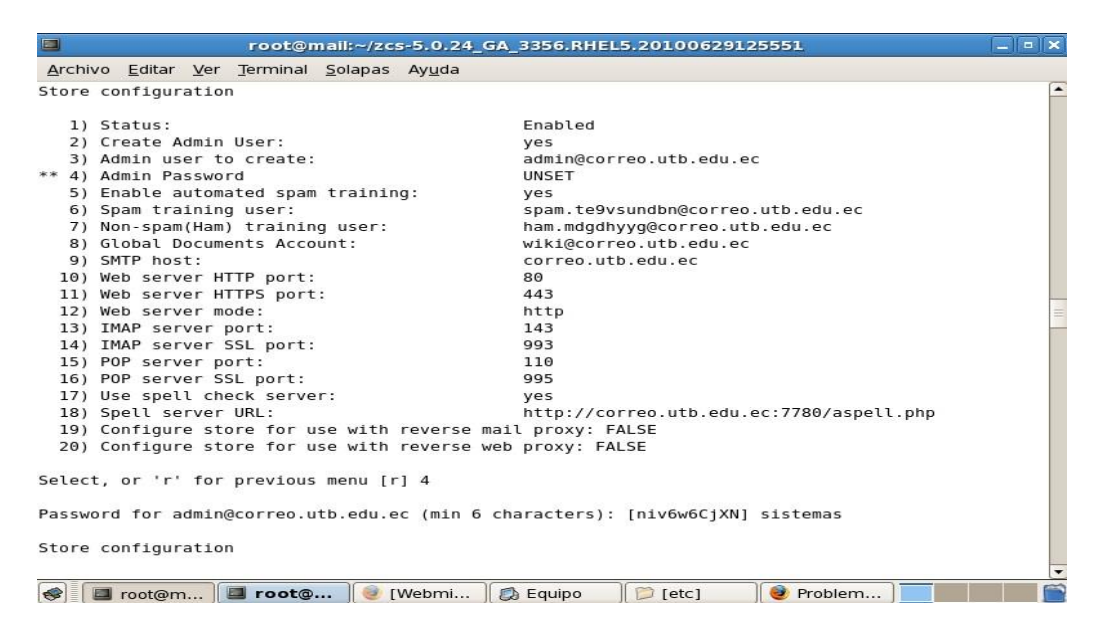

**Gráfico 15 Setear el Password**

Ahora escoja **4**. Deberá ingresar un password. Después de cambiar el password presione **r** para regresar al menú anterior. Ingrese **a** para grabar la configuración.

IMPORTANTE: Se recomienda poner el modo en MIXED con la opción 12 La instalación se completará y se deberá setear el acceso a la interface web de administrador. Presione **r** para regresar y **a** para aplicar los cambio. Presione **y** tres veces para que se apliquen.

# **5 ZCS Interface Admin Web**

## **Administración Login**

Para acceder ingrese la siguiente dirección [https://mail.utb.edu.ec](https://mail.utb.edu.ec/)

La interface es fácil de navegar

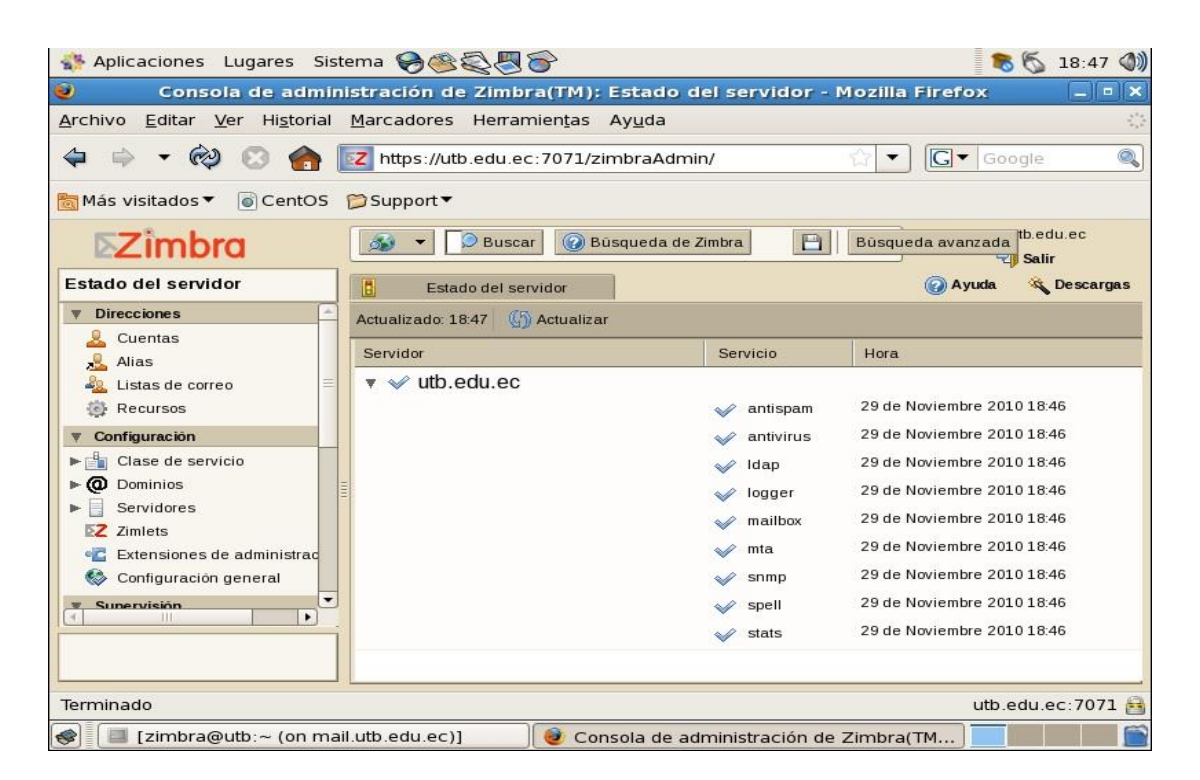

**Gráfico 16 Pantalla de Administración del Servidor Web Mail Zimbra**

El mejor lugar para iniciar es en Dominios.

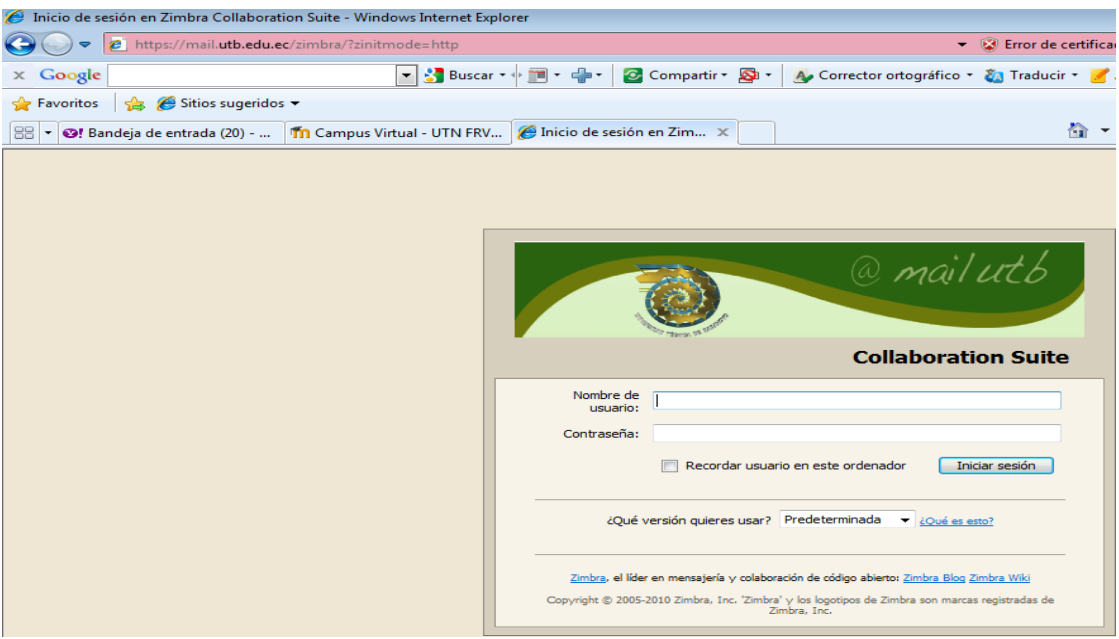

**Gráfico 17 Pantalla Inicial en el Internet**

Esta es la página de ingreso al servidor web mail institucional

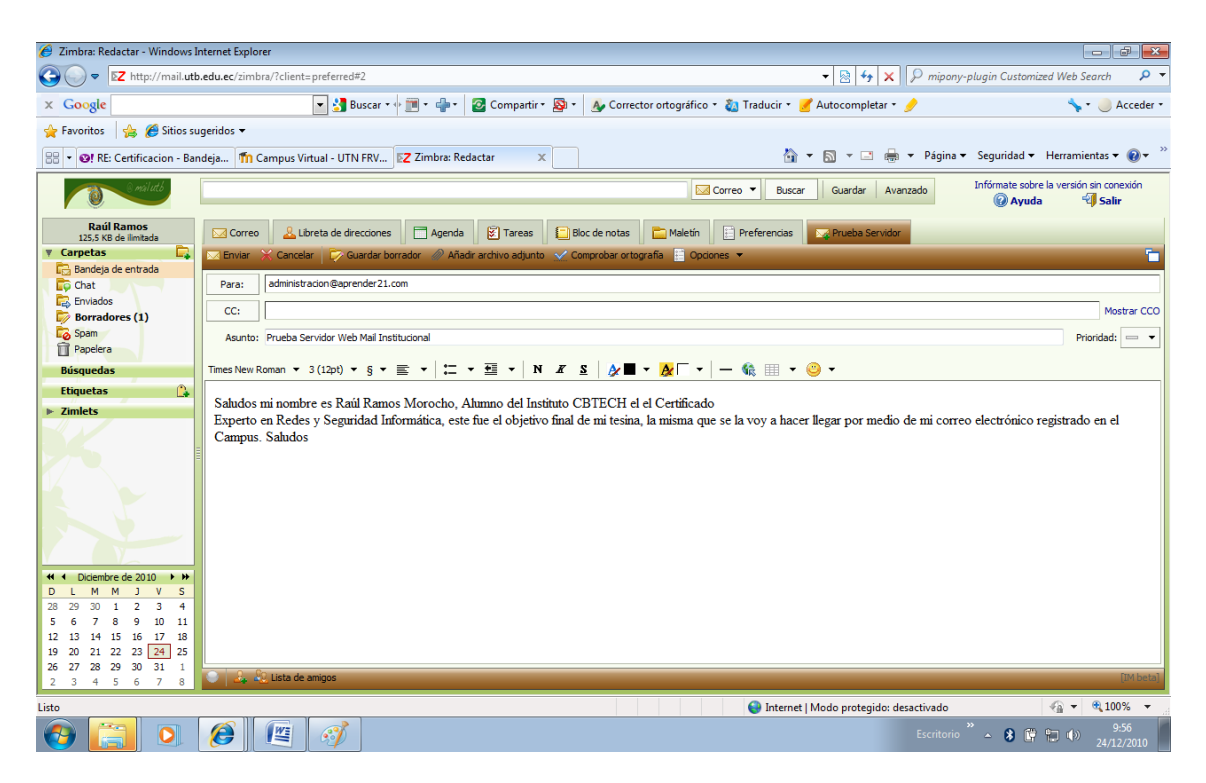

**Gráfico 18 Ejemplo de Envio de correo**

Prueba de Envío de un correo a la Administración de CBTECH a través del servidor web mail Institucional.

#### **4.7 CONCLUCIONES Y RECOMENDACIONES**

#### **4.7.1 CONCLUSIONES**

Luego de la configuración del Servidor Mail para facilitar la comunicación entre empleados, he llegado a las siguientes conclusiones:

- Con la implantación del Servidor Mail se controla de mejor manera los procesos que realiza la Universidad Técnica Babahoyo al momento de dar comunicados.
- $\triangleright$  El Servidor Mail cumple con todos los objetivos planteados al inicio como es poder comunicarse de mejor manera entre empleados, el cual sea capaz de facilitar la comunicación y permitir que la Universidad avance tecnológicamente. Además brinda un fácil manejo para que el usuario no tenga mayor confusión ni resulte cansado.
- Los comunicados que envíe utilizando el Servidor Mail es confiable precisa y concisa.
- Que los usuarios deben conocer cómo funciona el Servidor Mail a efectos de disminuir el margen de malos entendidos.
- La utilización de la Configuración e implantación de un Servidor Mail permite un mejor control de la información que se envía en los comunicados en la Universidad.
- La implementación de este servicio a mejorado notablemente la comunicación interna y externa de la institución.

#### **4.7.2 RECOMENDACIONES**

De las conclusiones obtenidas surgen las siguientes recomendaciones

- $\triangleright$  Que en la Universidad Técnica Babahoyo se propenda la utilización de un Servidor Mail, no solo entre Autoridades, Profesores y empleados sino también entre alumnos.
- Considero que un Servidor Mail es bastante útil para poder comunicarse en la Universidad y es fácil de usar para los empleados, por lo que sería bueno que se lo utilice para poder enviar comunicados de lo que acontecerá en la Universidad.
- Dar a conocer al personal que va a utilizar el Servidor Mail, como funciona y lo fácil que va a ser la utilización del mismo.
- $\triangleright$  Es indispensable realizar las pruebas suficientes para asegurar el correcto funcionamiento del Servidor Mail en un futuro.
- $\triangleright$  Para lograr la configuración efectiva de un Servidor Mail, es necesario contar con un análisis exacto de toda la información obtenida y comprobar la veracidad de la misma para evitar errores y malos entendidos.

#### **BIBLIOGRAFIA**

PAZMAY, Galo. (2009), Guía práctica para la elaboración de tesis y trabajos de investigación, Freire, Riobamba.

HERRERA, Enrique (2007), Tecnologías y Redes de Transmisión de Datos, Limusa, México.

BLACK, Uyless D. (2008), Redes de Transmisión de Datos y Proceso Distribuido, Díaz de Santos S.A., Madrid.

### **WEBGRAFIA**

<http://www.wains.be/index.php/2007/02/04/centos-chroot-dns-with-bind/> http://bulmalug.net/body.phtml?nIdNoticia=1334#resumen http://bulmalug.net/body.phtml?nIdNoticia=1334#objetivos http://bulmalug.net/body.phtml?nIdNoticia=1334#queeseldns http://bulmalug.net/body.phtml?nIdNoticia=1334#queiennecesitaeldns http://bulmalug.net/body.phtml?nIdNoticia=1334#requerimientosydatostec nicos http://bulmalug.net/body.phtml?nIdNoticia=1334#instalacion http://bulmalug.net/body.phtml?nIdNoticia=1334#traducciondenombresadi

reccionesip

<http://bulmalug.net/body.phtml?nIdNoticia=1334#traduccioninversa> http://www.zimbra.com/docs/os/latest/administration\_guide/

# **ANEXOS**